## AMOI

Merci d'avoir choisi l'AMOI M636, l'élégant téléphone appareil photo en vogue spécialement conçu pour les hommes. Le modèle M636 allie un design contemporain sans égal à un savoir-faire précis. Il permet de communiquer facilement, de se divertir et de mettre en valeur vos goûts.

**Caractéristiques principales :**

GSM international bi bande déverrouillé Compatible avec la plupart des réseaux GSM standard Classe GPRS 10, WAP 2.0 SMS (service de messages courts) MMS (service de messagerie multimédia) Appareil photo avec capteur CMOS 2,0 mégapixels intégré ; format vidéo M-JPEG /H.263. Lecteur MP3 et MPEG4 Mémoire disponible : 128 Mo 21 sonneries polyphoniques, prises en charge des sonneries MP3 Haut-parleurs Dual Stereo

### -1-

### AMOİ

### **Spécifications :**

GSM/GPRS : 900 /1800 MHz Codage de la voix : FR / EFR / HR Écran : affichage TFT 262 couleurs (176 x 220 pixels ; 2,0 pouces) Dimensions : 107,0 x 47,0 x 18,0 mm Poids : 97 g Capacité de la batterie : 860 mAh Autonomie en veille : 100 à 150 heures Autonomie en communication : 3 à 5 heures

Le fabricant se réserve le droit d'effectuer des changements ou d'apporter des<br>améliorations aux produits à tout moment et sans préavis. Il apportera les<br>rectificatifs adéquats à ce manuel où en délivrera une nouvelle vers

-2-

## **Propriété intellectuelle**

Toute propriété intellectuelle, comme définie ci-dessous, possédée par ou constituant la propriété de la société AMOI ou de ses fournisseurs respectifs concernant les téléphones mobiles de AMOI, ainsi que les accessoires, les pièces, ou le logiciel s'y rapportant (le " système de téléphonie "), est la propriété industrielle de AMOI et est protégée par les lois fédérales, les lois nationales et les traités internationaux. La propriété intellectuelle comprend, sans toutefois s'y limiter, les inventions (avec ou sans brevet), brevets, secrets de fabrication, droits d'auteur, logiciels, programmes informatiques et toute la documentation s'y rapportant et autres travaux d'auteur. En cas d'infraction, vous violez les droits protégés par la propriété intellectuelle. Vous acceptez en outre de ne pas réaliser (ni tenter de réaliser) les actions suivantes : modifier, préparer des travaux dérivés, recompiler, démonter ou tenter de recréer le code source à partir du logiciel. Aucun titre, ni aucun droit de propriété faisant partie de la propriété intellectuelle ne vous est transféré. Tous les droits applicables de la propriété intellectuelle restent la propriété de la société AMOI et de ses fournisseurs.

-3-

## **TABLE DES MATIÈRES**

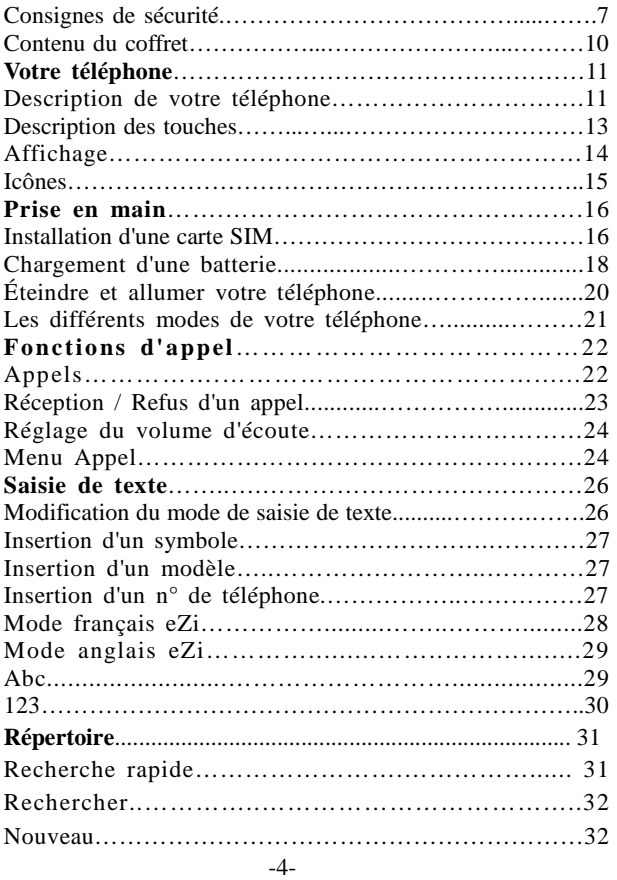

## AMOI

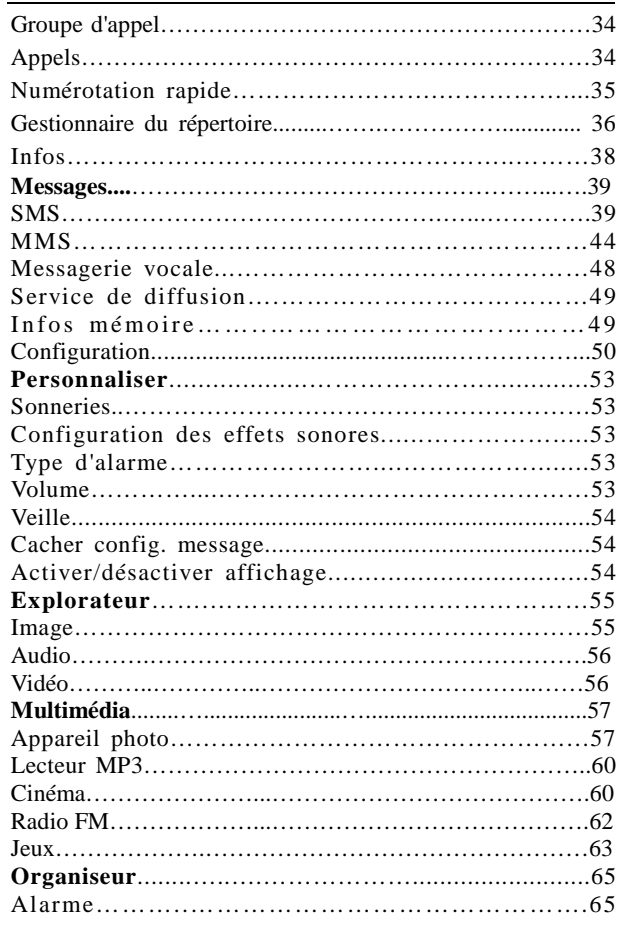

-5-

## AMOI

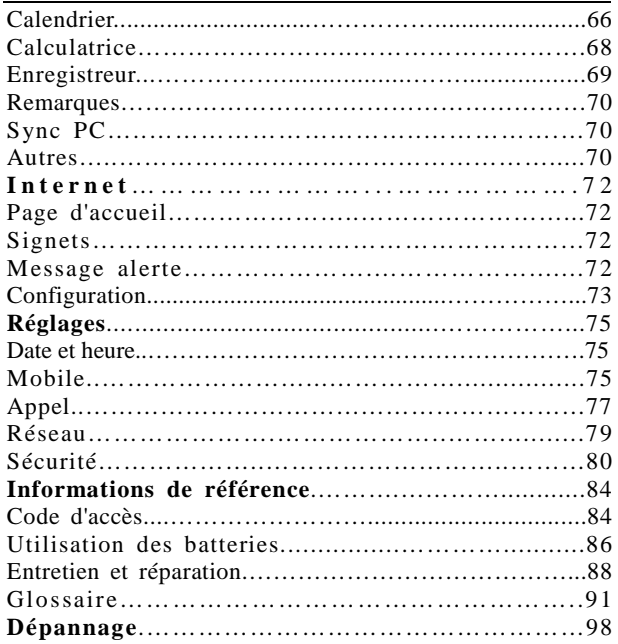

## -6-

## **CONSIGNES DE SÉCURITÉ**

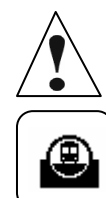

Lisez et respectez les consignes suivantes afin d'éviter toute utilisation dangereuse ou illicite de votre téléphone.

#### **La sécurité routière avant tout**

Garez votre véhicule avant d'utiliser un téléphone en prise directe. Dans certains pays, la législation en vigueur interdit l'utilisation d'un téléphone mobile lors de la conduite d'un véhicule.

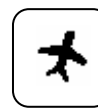

#### **Éteignez votre téléphone en avion**

Les téléphones mobiles peuvent provoquer des interférences. Leur utilisation en avion est interdite et dangereuse. (Veillez également à bien désactiver l'alarme de la fonction réveil.)

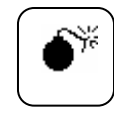

#### **Éteignez votre appareil près d'un site de dynamitage**

N'utilisez pas votre téléphone à proximité d'un site de dynamitage, il pourrait perturber le fonctionnement de la télécommande déclenchant l'explosion.

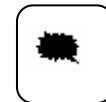

#### **Éteignez votre téléphone dans les stations-service**

N'utilisez pas votre téléphone lorsque vous vous trouvez dans une station-service ou à proximité de produits combustibles ou chimiques.

-7-

### AMOİ

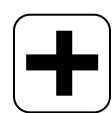

## **Éteignez votre téléphone dans les hôpitaux**

Conformez-vous à la législation en vigueur. Éteignez votre téléphone à proximité des équipements médicaux.

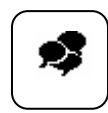

#### **Interférences**

Tous les téléphones sans fil peuvent être sujets à des interférences radio susceptibles d'affecter leurs performances.

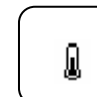

#### **Accessoires et batteries**

Utilisez uniquement des accessoires et des batteries approuvés.

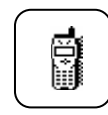

## **Utilisation normale de votre téléphone**

N'utilisez le téléphone que dans la position normale (écouteur plaqué sur l'oreille). Évitez tout contact inutile avec l'antenne lorsque le téléphone est allumé.

## **Appels d'urgence**

En appuyant sur la touche SOS, vous pouvez effectuer un<br>appel d'urgence sur n'importe quel réseau, sans carte SIM appel d'urgence sur n'importe quel réseau, sans carte SIM et sans saisir de code PIN (non disponible dans tous les pays).

-8-

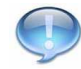

**Avertissements spéciaux :**

- 1. Ne laissez pas les petites pièces du téléphone à la portée des enfants.
- 2. Ne dirigez pas le flash de l'appareil photo ou la LED vers les yeux d'une personne, cela pourrait provoquer des accidents.

-9-

```
AMOİ
```
## **CONTENU DU COFFRET**

Votre coffret contient les éléments suivants :

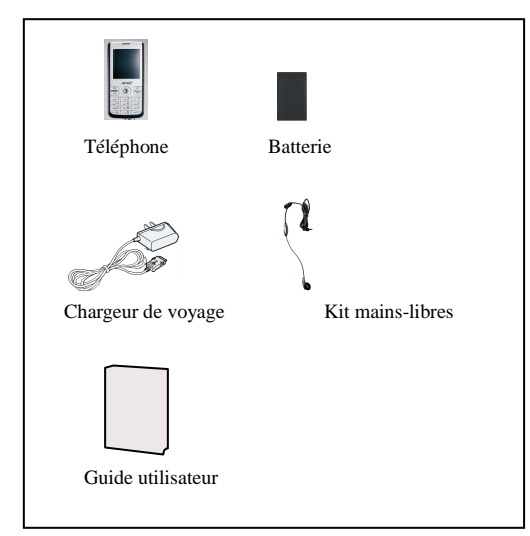

Vous pouvez également vous procurer les accessoires suivants chez votre revendeur AMOI :

- Batterie standard Console de bureau Étui en cuir
- Kit mains libres Chargeur allume-cigare

• Kit de raccordement à un PC (câble permettant de relier votre téléphone et votre PC + CD pour PC)

*Remarque : La disponibilité des accessoires peut varier en fonction des marchés.*

-10-

## **VOTRE TELEPHONE**

## **Description de votre téléphone .............................**

Les illustrations suivantes présentent les principaux composants de votre téléphone :

**Vue de face** 

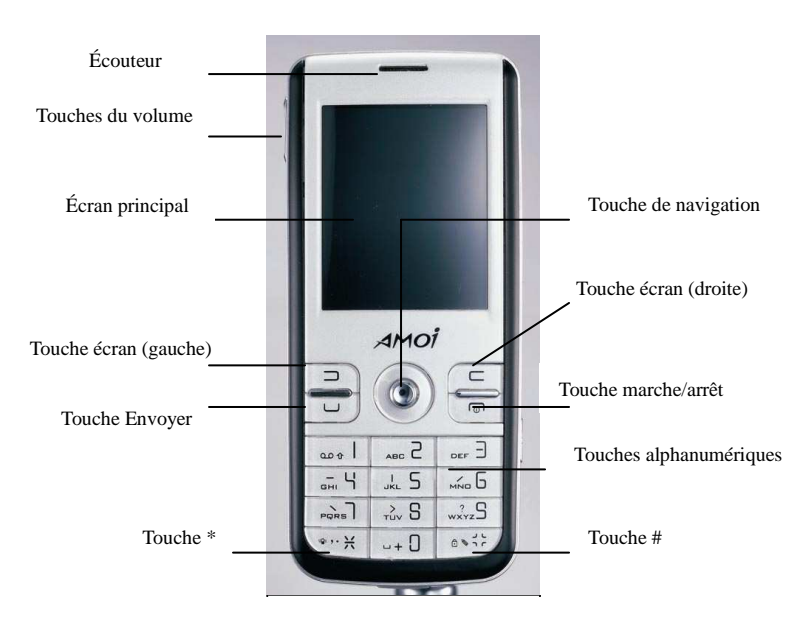

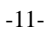

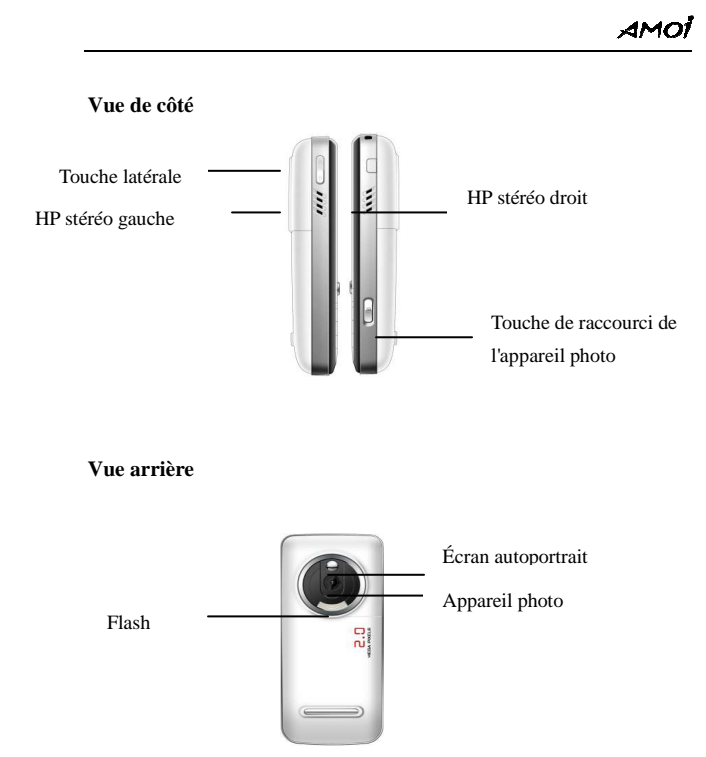

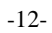

```
AMOİ
```
**Description des touche…………………………..**

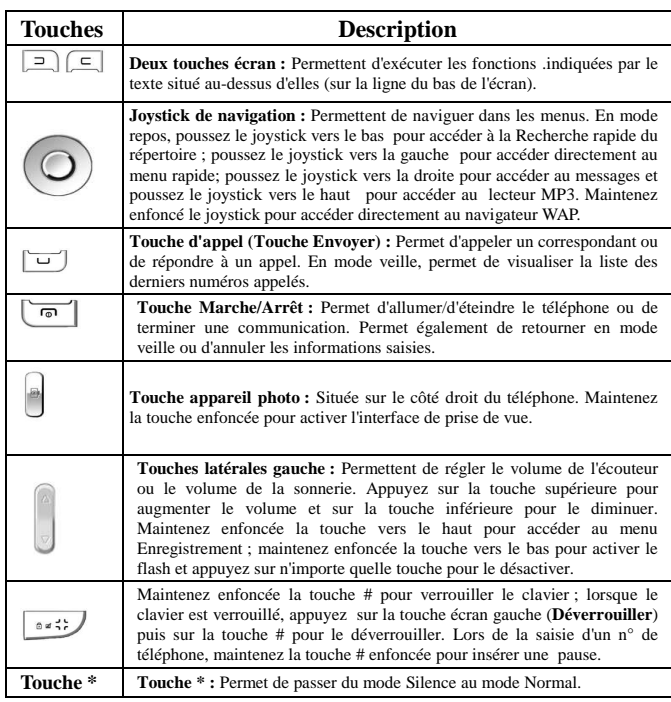

-13-

**Affichage.................................................................**

## **Écran**

L'écran se compose de trois zones.

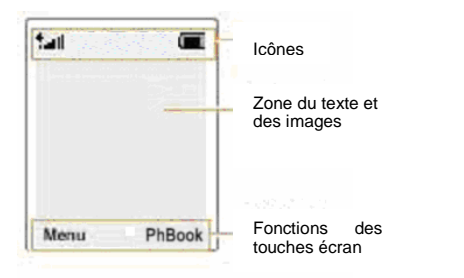

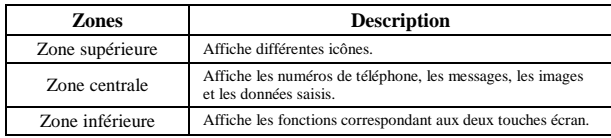

-14-

### **Icônes**

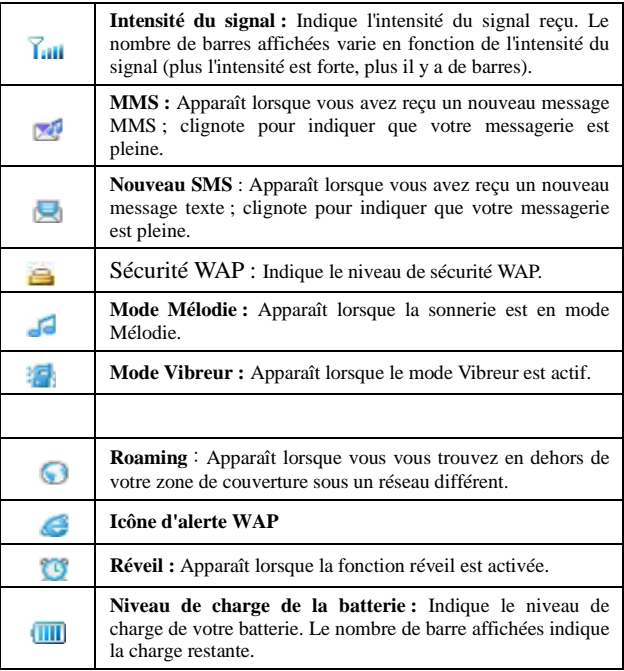

-15-

## **PRISE EN MAIN**

Vous devez insérer la carte SIM et charger la batterie avant d'utiliser votre téléphone.

## **Installation d'une carte SIM.................................**

Lorsque vous vous abonnez à un réseau de téléphonie mobile, vous recevez une carte SIM enfichable contenant des informations sur votre abonnement (code PIN, informations sur les options etc.).

*Remarque : La carte SIM peut être facilement endommagée en cas de rayure ou de pliage ; soyez attentif lors de sa manipulation, de son insertion ou de son retrait. Veuillez suivre les instructions fournies avec la carte SIM. Ne laissez pas de cartes SIM à la portée des enfants.*

- 1. Éteignez le téléphone.
- 2. Retirez la batterie en procédant de la manière suivante :

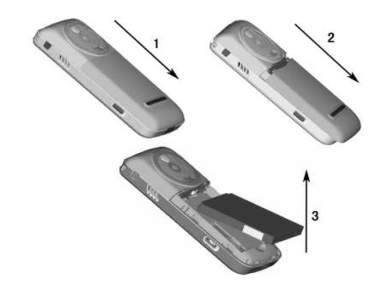

-16-

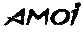

3. Glissez la carte SIM dans le dispositif de fixation jusqu'à ce qu'elle soit bloquée à sa place. Assurez-vous que le coin arrondi se situe bien en haut à gauche et que la face dorée est bien tournée vers le téléphone.

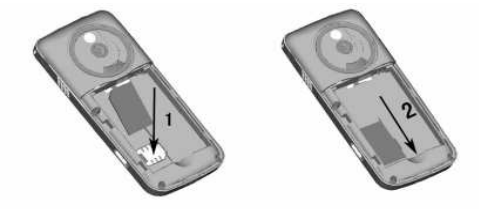

4. Réinstallez la batterie en procédant de la manière suivante : Replacez la batterie, en prenant soin de faire coïncider les connecteurs de la batterie et du téléphone. Appuyez sur la batterie jusqu'au déclic. Assurez-vous que la batterie est correctement installée avant d'allumer votre téléphone. Replacez ensuite le couvercle de la batterie.

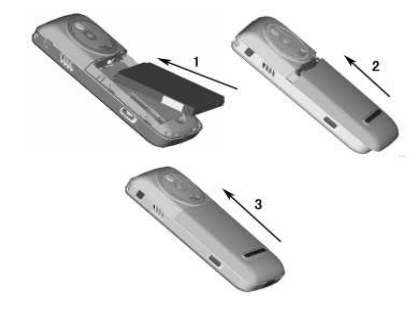

```
-17-
```
## **Chargement d'une batterie...................................**

Votre téléphone est alimenté par une batterie rechargeable Li-ion. Un chargeur de voyage est fourni lors de l'achat de votre téléphone. Utilisez uniquement des batteries et des chargeurs agréés. Contactez votre revendeur pour obtenir de plus amples informations.

*Remarque : Avant la première utilisation de votre téléphone, la batterie doit être entièrement rechargée. Vous pouvez utiliser votre téléphone lors du chargement de la batterie.*

### **Utilisation du chargeur de voyage**

1. Insérez la batterie à l'arrière de votre téléphone puis branchez le cordon du chargeur de voyage au connecteur situé en bas de votre téléphone.

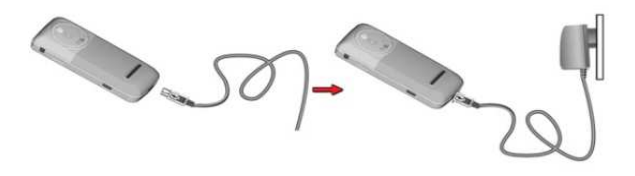

2. Branchez le chargeur sur une prise secteur standard.

3. Lorsque la charge est terminée (toutes les barres de l'icône sont affichées), débranchez le chargeur de la prise secteur puis du téléphone.

-18-

#### **AMOI**

### **Indicateur de batterie faible**

Lorsque le niveau de charge de la batterie est faible, l'icône de la batterie située en haut à droite de l'écran est vide et un message s'affiche à l'écran.

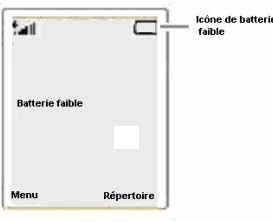

#### *Remarque : Lorsque le niveau de charge*

*de la batterie est trop faible, le téléphone s'éteint automatiquement. Si cela se produit, les données en cours de saisie seront perdues et/ou votre communication sera interrompue. Surveillez l'icône de niveau de charge de votre batterie et assurez-vous qu'elle est suffisamment chargée.* 

### **Éteindre et allumer votre téléphone.....................**

- 1. Maintenez la touche Marche/Arrêt non enfoncée jusqu'à ce que le téléphone s'allume.
- 2. Si vous avez paramétré un code PIN pour votre carte SIM, saisissez-le.
- 3. Votre téléphone se connecte automatiquement au réseau GSM.

*Remarque : Si le signal réseau est trop faible, l'indication " Aucun service " apparaît à l'écran. Dans ce cas, vous ne pouvez ni appeler, ni recevoir d'appel. Attendez que le signal soit meilleur ou dirigez-vous vers un espace ouvert pour accéder au service.* 

4. Pour éteindre le téléphone, maintenez enfoncée la touche Marche/Arrêt **.** 

<sup>-19-</sup>

*ATTENTION ! N'allumez pas votre téléphone lorsque l'utilisation du téléphone mobile est interdite, susceptible de provoquer des interférences ou dangereuse.*

## **Les différents modes de votre téléphone..............**

#### **Mode veille**

C'est l'état de base de votre téléphone. Le téléphone se met en veille peu de temps après l'avoir allumé, ou suite à un appui bref sur la touche Marche/Arrêt [50]. Lorsque votre téléphone est en veille, la date et l'heure sont affichées à l'écran. Après avoir saisi un numéro de téléphone, vous pouvez le composer en appuyant sur la touche Appel  $\boxed{-}$ 

Vous pouvez à tout moment appuyer sur la touche Marche/Arrêt pour retourner en mode Veille. Attention ! Si vous êtes en communication et que vous appuyez sur la touche Marche/Arrêt , le téléphone repasse automatiquement en mode veille et votre communication est interrompue.

#### **Mode Appel**

Vous pouvez uniquement émettre et recevoir un appel lorsque votre téléphone est allumé et que vous êtes dans une zone couverte par le réseau. Pendant un appel, le téléphone est en mode Appel. Lorsque vous êtes en mode Appel, appuyez sur la touche écran gauche pour accéder au menu Appel ; appuyez sur la touche écran droite (**Répertoire)** pour accéder au menu Répertoire.

-20-

## **FONCTIONS D'APPEL**

## **Appels .....................................................................**

Avant d'appeler ou de recevoir un appel, vous devez allumer le téléphone et vous trouver dans une zone couverte par le réseau.

1. En mode Veille, saisissez le numéro de téléphone désiré.

*Remarques : Lors de la saisie d'un numéro, vous pouvez marquer une pause en maintenant la touche # enfoncée. Le numéro qui suit la pause sera composé quelques secondes après la composition du premier numéro.* 

- 2. Appuyez sur la touche Appel pour composer le numéro.
- 3. Pour terminer la conversation, appuyez sur la touche Marche/Arrêt

#### **Composition d'un numéro du répertoire**

Accédez au répertoire, choisissez le numéro de téléphone désiré puis appuyez sur la touche Appel  $\Box$ .

#### **Rappel du dernier numéro composé**

En mode veille, effectuez deux appuis successifs sur la touche Appel **pour composer le dernier numéro appelé.** 

-21-

#### **Émission d'appels internationaux**

- 1. Maintenez la touche " 0 " enfoncée jusqu'à ce que le caractère " + " apparaisse à l'écran.
- 2. Saisissez les indicatifs du pays et de la région, le numéro de téléphone, puis appuyez sur la touche Appel  $\Box$ .

## **Réception/Refus d'un appel ..................................**

Lorsqu'un correspondant vous appelle, le téléphone sonne ou vibre ; l'écran indique l'appel entrant. Si vous êtes abonné au service de présentation du numéro (contactez votre opérateur), le numéro de l'appelant s'affiche ; si ce numéro est enregistré dans votre répertoire, le nom de l'appelant s'affiche.

#### **Répondre à un appel**

Trois modes de réception d'appel sont proposés : Pour de plus amples informations, reportez-vous à la section Réglages/Appel/Mode réponse.

- 1. Si vous avez sélectionné le mode " touche Appel " pour répondre à un appel, appuyez sur la touche Appel vu sur la touche écran gauche (**Accepter**) pour répondre à l'appel.
- 2. Si vous avez sélectionné le mode " Toutes touches ", vous pouvez appuyer sur n'importe quelle touche pour répondre à l'appel, excepté la touche Marche/Arrêt et la touche écran de droite (**Refuser**).
- 3. Si vous avez activé le mode " Réponse automatique ", ou que vous utilisez votre kit mains libres, votre téléphone répond automatiquement à l'appel après trois secondes environ.

-22-

#### **Refuser un appel**

Pour refuser un appel, appuyez sur la touche Marche/Arrêt  $\boxed{\text{ }^\frown\text{}}$ ou sur la touche écran droite (**Refuser**).

#### **Interrompre une communication**

Appuyez sur la touche Marche/Arrêt pour interrompre une communication.

*Remarque : 1. Si vous utilisez le kit mains libres, maintenez enfoncée la touche de réponse du kit pendant trois secondes pour répondre à un appel ou le terminer.* 

*2. Si vous utilisez des fonctions du téléphone ou que vous parcourez un menu, la réponse à un appel interrompra l'opération en cours.*

## **Réglage du volume d'écoute..................................**

Lors d'un appel, vous pouvez utiliser les touches situées sur le côté gauche de l'appareil pour régler le volume d'écoute. Appuyez sur la touche supérieure pour augmenter le volume et sur la touche inférieure pour le diminuer.

## **Menu Appel............................................................**

Vous pouvez utiliser plusieurs options lors d'un appel, à condition qu'elles soient supportées par votre opérateur.

-23-

## amoi

Pendant l'appel, appuyez sur la touche écran gauche **pour** afficher le **menu Appel**. Les options disponibles peuvent varier selon les circonstances de l'appel.

Les options possibles sont les suivantes :

## **Enregistrer**

Vous pouvez enregistrer la conversation pendant un appel. L'enregistrement peut durer jusqu'à 30 secondes.

#### **Secret :**

Vous pouvez désactiver le microphone afin que l'appelant ne vous entende pas.

**Mettre en attente**  Vous pouvez mettre en attente l'appel en cours.

## **Terminer les appels actifs**

Sélectionnez cette option pour mettre fin à l'appel en cours.

**SMS** Vous pouvez accéder à la fonction Message/SMS.

*Remarque : Les fonctions Appel en attente, Double appel et Conférence téléphonique doivent être supportées par le réseau. Pour de plus amples informations, consultez votre opérateur.*

-24-

## **SAISIE DE TEXTE**

Pour saisir un message, enregistrer un nom dans le répertoire, créer votre message de bienvenue ou programmer un événement dans le calendrier, vous devez saisir du texte.

Les modes de saisie de texte suivants sont disponibles.

- Symboles
- Anglais/ ANGLAIS/ anglais
- Français/ français / FRANCAIS
- Abc/ ABC/ abc
- 123 / Numérique
- Modèle

## **Modification du mode de saisie de texte ..............**

Lorsque vous êtes en mode de saisie de texte, appuyez plusieurs fois sur la touche # pour modifier le mode. L'indicateur du mode de saisie de texte s'affiche en bas à droite de l'interface d'édition de texte.

- Anglais / anglais / ANGLAIS > mode anglais eZi
- Français/ français / FRANCAIS ›mode français eZi
- $\bullet$  Abc / abc / ABC  $\rightarrow$  mode abc
- 123 > mode numérique

*Remarque : Le mode de saisie de texte par défaut est le mode anglais eZi.* 

-25-

## **Insertion d'un symbole..........................................**

Le mode Symboles permet d'insérer des symboles dans un message texte.

Pour insérer un symbole, vous devez procéder comme suit :

- 1. Lors de la saisie du texte, appuyez sur la touche \* pour afficher la première ligne du tableau des symboles.
- 2. Utilisez le joystick (Haut, bas) pour sélectionner une ligne du tableau des symboles.
- 3. Choisissez le symbole désiré en appuyant sur la touche numérique correspondante. Le numéro correspondant au symbole est affiché au-dessus.

## **Insertion d'un modèle............................................**

10 modèles sont enregistrés dans votre téléphone. Lors de la saisie d'un texte, appuyez sur la touche écran gauche (**Options)** puis sélectionnez « **Texte prédéfini »**. Appuyez ensuite sur le joystick (**OK**) pour accéder à la liste des modèles.

## **Insertion d'un n° de téléphone..............................**

Dans le mode de saisie de texte, appuyez sur la touche écran gauche (**Options)** puis sélectionnez « **Insérer Numéro »**. Appuyez sur le joystick (**OK**) pour accéder aux entrées du répertoire, puis utiliser le joystick pour sélectionner le numéro désiré.

-26-

## **Aide .........................................................................**

Entrez dans le menu Aide si vous désirez des informations sur l'utilisation d'un mode de saisie.

## **Mode français eZi ..................................................**

Ce mode permet de saisir des mots français en appuyant sur une touche pour chaque lettre. Chaque touche du clavier correspond à plusieurs lettres. Si, par exemple, vous appuyez sur la touche **5**, la lettre **J**, **K** ou **L** peut s'afficher. Le mode Français compare automatiquement chaque pression de touche à un dictionnaire linguistique interne qui détermine le mot approprié. Le mode Français requiert ainsi beaucoup moins de pressions de touches que le mode ABC. Par exemple, pour saisir " salut ", appuyez sur les touches suivantes : 7,2,5,8,8.

Si le mot qui s'affiche à l'écran n'est pas le mot souhaité, Utilisez le joystick pour changer le mot en fonction des touches sur lesquelles vous appuyez. (Par exemple, " et " et " du " correspondent à la même séquence de touches 3 et 8). Le téléphone affiche le mot le plus utilisé en premier.

**Appuyez sur la touche numérique 1 pour choisir entre les modes eZi Fra / FRA / fra.** 

#### -27-

## **Mode anglais eZi....................................................**

Veuillez vous reporter au manuel de l'utilisateur anglais.

## **Abc ..........................................................................**

Ce mode permet d'entrer des lettres en appuyant sur la touche correspondant à la lettre désirée : une fois pour obtenir la première lettre, deux fois pour obtenir la seconde, etc.

Par exemple, appuyez sur la touche " 2 " trois fois de suite pour afficher la lettre " C ", appuyez sur la touche " 5 " deux fois pour afficher la lettre " K ".

Appuyez sur la touche numérique 1 pour choisir entre les modes ABC / Abc / abc.

*Remarque : Lorsque vous désirez saisir deux fois la même lettre (ou une lettre différente correspondant à la même touche), attendez quelques secondes que le curseur se déplace automatiquement vers la droite, puis sélectionnez la lettre suivante.*

#### -28-

**Liste des caractères disponibles :** 

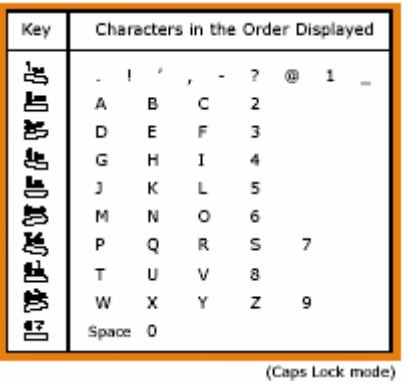

## **123 ...........................................................................**

Le mode 123 vous permet de saisir des chiffres dans un texte. Vous pouvez saisir les chiffres souhaités en appuyant simplement sur la touche correspondant au chiffre.

-29-

# **RÉPERTOIRE**

Vous pouvez enregistrer des numéros de téléphone et les noms correspondants dans votre carte SIM ou dans la mémoire de votre téléphone. La mémoire de votre téléphone peut contenir jusqu'à 500 entrées. Chaque entrée propose les champs suivants : nom, numéros de téléphone (trois numéros différents peuvent être saisis), adresse email et remarque. Le nombre d'entrées pouvant être mémorisées dans la carte SIM dépend du type de carte SIM.

*Remarques : Si vous changez de téléphone, les numéros mémorisés dans votre carte SIM seront disponibles sur votre nouveau téléphone.*

### **Recherche rapide...........................................................**

Cette option permet de trouver rapidement une entrée dans votre répertoire.

1. Lorsque Recherche rapide est en surbrillance, appuyez sur la touche écran gauche pour y accéder.

2. Saisissez la première ou les lettre du nom recherché.

3. Défilez jusqu'à l'entrée souhaitée puis appuyez sur la touche écran gauche  $\Box$  (Ok).

4. Appuyez sur la touche Envoyer pour composer le numéro ou appuyez sur le joystick (**Sélectionner**) pour mettre en surbrillance « Sélectionner opération » et afficher les options suivantes :

Cette option permet de trouver rapidement une entrée dans votre répertoire.

1. Lorsque Recherche rapide est en surbrillance, appuyez sur la touche écran gauche pour y accéder.

<sup>-30-</sup>

- 2. Entrez l'initiale du nom souhaité.
- 3. Défilez jusqu'à l'entrée souhaitée et appuyez sur la touche écran gauche.
- 4. Appuyez sur la touche appel  $\boxed{\smash{\smash{\smash{\sqcup \bigcup}}}\}$  pour composer le numéro ou appuyez sur le joystick (**Sélecti..)** pour afficher les options suivantes :
- **Modifier :** permet de modifier les différents champs de l'entrée sélectionnée.
- **Copier :** permet de copier l'entrée sélectionnée de la mémoire du téléphone à la mémoire de la carte SIM et inversement.
- **Effacer:** Permet d'effacer la mémoire sélectionnée.

Appuyez sur le joystick :

 Le téléphone affiche « Effacer? » « OK » ou « Retour ». Appuyer sur le joystick (**OK)** pour effacer la mémoire sélectionnée.

 Appuyer sur la touche écran de droite (**Retour**) pour annuler l'opération.

**Appeler:** Appuyer sur le joystick (**OK)** pour composer ce numéro. **Envoyer SMS :** permet d'envoyer un SMS au numéro sélectionné.

**Envoyer numéro :** permet d'envoyer tous les champs de l'entrée par SMS au(x) correspondant(s) désiré(s).

## **Recherche.......................................................................**

Le menu Recherche vous permet d'accéder aux options suivantes : **Recherche par nom :** permet de rechercher l'entrée désirée en saisissant le nom du correspondant.

-31-

**Recherche par position :** permet de rechercher l'entrée désirée en saisissant son numéro d'emplacement.

*Remarque : Les entrées stockées dans votre téléphone mobile sont numérotées de 1 à 500 et celles stockées dans votre carte SIM sont automatiquement numérotées à partir de 501.* 

**Nouveau..........................................................................** Cette fonction permet d'ajouter de nouvelles entrées à votre répertoire. Appuyez sur le joystick (**Consulter**), puis sélectionnez Enregistrer

dans le téléphone ou Enregistrer dans la carte SIM.

#### **Enregistrer dans le téléphone :**

*Nom* : Appuyez sur la touche écran gauche (**Modifier**) pour saisir le nom. Lorsque vous avez terminé, appuyez sur le joystick (**Ok**).

*Portable/Famille /Bureau* **:** Appuyez sur la touche écran gauche (**Modifier)** pour entrer les trois numéros de téléphone (après la saisie du numéro de portable, appuyez sur la touche écran gauche **(OK),** puis utilisez le joystick pour sélectionner le numéro de domicile et le numéro professionnel).

*E-mail perso : Appuyez sur la touche écran gauche* (Modifier) pour saisir l'adresse e-mail du correspondant.

*Groupe d'appel :* Appuyez sur la touche écran gauche (**OK**), puis utilisez le Joystickpour sélectionner un groupe d'appel. Appuyez sur la touche écran gauche  $\boxed{=}$  (OK) pour valider votre choix.

*Signal d'alerte :* Appuyez sur la touche écran gauche (**OK)** pour sélectionner la sonnerie qui sera associée à ce correspondant.

-32-

### AMOİ

*Photo :* Appuyez sur la touche écran gauche (**Nouveau)** pour insérer une photo à cette entrée.

*Mémo :* Appuyez sur la touche écran gauche (**Modifier**) pour saisir un mémo.

 **-**Une fois les modifications effectuées, appuyez sur la touche Marche/Arrêt ou sur la touche écran de droite **(Retour**). Lorsque le téléphone affiche " Sauvegarder? ", appuyez sur le joystick (**Ok**) pour enregistrer ou sur la touche écran de droite **(Retour**) pour annuler.

*Remarque : Vous devez remplir au moins le champ nom et un champ numéro* 

#### **Enregistrer sur SIM :**

**Nom :** Appuyez sur la touche écran gauche (**Modifier)** et Saisissez le nom, puis appuyez sur le joystick pour valider.

**Numéro :** Appuyez sur la touche écran gauche (**Modifier)** et Saisissez les numéros puis appuyez sur la touche écran gauche **(OK)** pour confirmer.

 Lorsque vous avez terminé, appuyez sur la touche écran droite (**Retour**). Lorsque le téléphone affiche " Sauvegarder ? ", appuyez sur le joystick (**Ok)** pour confirmer ou sur la touche écran droite (**Retour**) pour annuler.

-33-

#### **AMO**

#### **Gestion groupe d'appel .................................................**

Ce téléphone vous permet de grouper des numéros stockés dans la mémoire du téléphone. (Les numéros stockés dans la carte SIM ne peuvent pas être groupés.) Vous pouvez définir jusqu'à 6 groupes d'appel, tel que Famille, Amis, VIP etc. Lorsqu'un correspondant faisant partie d'un groupe vous appelle, le téléphone sonne et s'illumine selon les paramètres définis pour ce groupe. Après avoir accédé au groupe souhaité, les options suivantes s'affichent :

**Membre du groupe :** répertorie les membres du groupe.

- **Ajouter membre :** permet d'ajouter des membres à partir du répertoire.
- **Sonnerie groupe :** permet de définir une sonnerie spécifique au groupe. Vous pouvez choisir la sonnerie à partir de données fixes ou du navigateur.
- **Photo du groupe :** permet de définir une photo spécifique au groupe.

 **Modifier nom :** permet de renommer le groupe.

## **Appels .....................................................................**

Le menu Appels vous permet d'accéder aux options suivantes :

**1. Liste des appels :** affiche la liste de tous les appels reçus, manqués ou émis. Choisissez le numéro souhaité dans la liste, appuyez sur le joystick (**OK**) pour afficher les détails de l'appel, puis appuyez sur la touche écran gauche (**Options)** pour afficher les options suivantes :

-34-

#### **AMO**

 **Détails :** permet d'afficher les détails de l'appel. **Appeler :** permet d'appeler le numéro. **Écrire un SMS :** permet d'envoyer un SMS au numéro sélectionné.

 **Enregistrer dans le répertoire:** permet d'enregistrer le numéro. **Effacer :** permet de supprimer le numéro sélectionné de la liste.  **Effacer tous :** permet de supprimer la liste de tous les appels.

**2. Durée dernier appel :** permet d'afficher la durée du dernier appel.

- **3. Durée totale :** permet de visualiser la durée totale de l'ensemble de vos appels (émis et reçus).
- **4. Coût appel :** cette fonction vous permet d'afficher le coût de votre appel. Elle permet de programmer le Prix/unité et le Coût maximal que vous autorisez pour vos appels, et permet également d'afficher le Coût total de tous les appels émis. Pour programmer le coût de l'appel, vous devez saisir le code PIN2.

## **Numérotation rapide .............................................**

Entrez le numéro ou cherchez le numéro du répertoire pour lequel vous souhaitez une numérotation rapide, puis appuyez sur le joystick **(OK)** pour enregistrer le numéro. La numérotation rapide peut concerner jusqu'à 9 numéros. Vous avez par exemple paramétré le numéro de Stéphane pour qu'il corresponde au premier emplacement de la liste (touche 1) de numérotation rapide. En mode veille, maintenez enfoncée la touche numérique correspondant au numéro

-35-

d'emplacement 1 pour composer directement ce numéro. L'emplacement mémoire 1 de la liste de numérotation rapide est réservé par défaut au numéro d'appel de la messagerie vocale.

## **Gestionnaire du répertoire ...........................................**

**1. Copier** (par exemple, " Téléphone vers SIM ")

- (1) **Copier un à un :** Utilisez le joystick pour afficher les numéros de téléphone un à un et appuyez sur le joystick **(Copier**) pour copier le numéro souhaité.
- (2) **Copier plusieurs :** entrez le premier numéro et le dernier, puis appuyez sur le joystick **(Ok**) pour copier cette suite de numéros vers la carte SIM.
- (3) **Copier tous :** permet de copier tous les numéros enregistrés dans le téléphone vers la carte SIM.

*Remarque : Si l'entrée existe déjà dans le répertoire cible, elle ne sera pas copiée.* 

*Si l'espace disponible du répertoire cible n'est pas suffisant pour la copie, seuls les premiers numéros seront copiés, jusqu'à ce que le répertoire cible soit plein.* 

*Si le nom est trop long pour le répertoire cible, il sera tronqué.* 

#### **2. Effacer**

Tout comme pour la fonction Copier, vous pouvez effacer Un numéro, Tous les numéros ou une Suite de numéros spécifiée.

-36-
#### **3. Filtre appels**

Grâce à cette fonction, vous pouvez enregistrer des numéros de téléphone dans la mémoire " Numéros Rejetés " afin qu'ils ne puissent jamais établir de communications avec votre téléphone, et inclure des numéros dans la mémoire " Numéros Acceptés " afin que, dans certaines circonstances, seuls les numéros de cette liste puissent vous contacter.

**Activée :** permet d'activer la fonction.

- **Numéros Rejetés :** elle permet d'entrer 10 numéros qui seront automatiquement rejetés. Cette option vous permet d'ajouter un numéro et d'afficher tous les numéros figurant dans la liste.
- **Numéros Acceptés :** fonctionnement identique à celui de la Liste Rejeter.

*Remarque : Vous pouvez utiliser cette fonction uniquement si vous êtes abonné au service de présentation du numéro.* 

#### **4. Numéros fixes**

Si l'opérateur et votre carte SIM prennent en charge cette fonction, vous pouvez limiter les appels émis vers certains numéros. Si cette fonction est activée, votre téléphone mobile peut composer uniquement un numéro figurant dans la liste des numéros fixes. Si vous composez un autre numéro (à l'exception des numéros d'urgence), le téléphone affiche " Numéro interdit ". Vous devez saisir le code PIN2 la première fois que vous configurez cette fonction.

-37-

#### **5. Mon numéro**

Permet de stocker le numéro de la carte SIM du téléphone pour référence.

#### **6. Infos mémoire**

Cette option vous permet de vérifier l'état de la mémoire de votre carte SIM et de votre téléphone.

## **Indicatifs de pays ..........................................................**

Indicatifs de pays/région

Cette fonction vous permet de sélectionnez l'indicatif d'un pays ou d'une région. Utilisez le joystick pour sélectionner un pays ou appuyer sur la touche écran gauche (**Recherche)** pour effectuer une recherche par nom ou par indicatif.

-38-

# **MESSAGES**

## **SMS**

Le service réseau SMS (service de messages courts) n'est pas obligatoirement supporté par votre réseau. Vous devez obtenir le numéro du centre SMS auprès de votre opérateur. Il est généralement récupéré automatiquement sur votre carte SIM.

Deux messageries sont disponibles : SMS personnel et SMS diffusion. **SMS personnel :** permet aux utilisateurs de téléphone mobile de

 transmettre des informations d'ordre personnel. **SMS diffusion :** si vous sélectionnez cette option, vous recevrez des

 informations publiques de votre opérateur réseau sur des sujets spécifiques tels que la météo, etc.

Indicateur de SMS : Lorsque vous recevez un nouveau message, l'icône s'affiche à l'écran. En cas de saturation de la mémoire, clignote et vous ne pouvez plus recevoir de nouveaux messages. Utilisez l'option " Effacer " pour supprimer les messages obsolètes.

*Remarque : En mode veille, vous pouvez simplement pousser le joystick vers la droite pour entrer dans le menu des " Messages ".* 

-39-

## **Boîte de réception ..................................................**

Les messages que vous avez reçus sont stockés dans la boîte de réception. L'écran affiche le nom de l'expéditeur s'il est enregistré dans le répertoire, ou uniquement son numéro. Les messages suivis du symbole " **\*** " sont les nouveaux messages.

Entrez dans la boîte de réception (**Reçus**):

- $\Box$  Utilisez le joystick pour afficher le message désiré.
- . Appuyez sur le joystick (**Consulter)** pour afficher les détails du message (date et heure de réception, numéro de l'expéditeur et contenu du message).

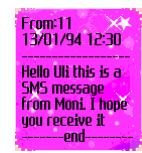

- Utilisez le joystick ( $\triangle$  ou  $\blacktriangleright$ ) pour changer de ligne, ou pour passer au message suivant ou revenir au message précédent (▶ ou ◀).
- . Le SMS étant affiché à l'écran, appuyez sur la touche écran gauche pour afficher les options suivantes :
- **Répondre et effacer :** permet de répondre à l'expéditeur puis de supprimer le message. Appuyez sur le joystick pour accéder à l'option, et à la fin de la saisie, appuyez sur le joystick pour choisir " **Envoyer** "," **Aperçu**"," **Enregistrer et Envoyer** ",

" **Enregistrer**" ou " **Envoi multiple** ".

**Transférer :** permet de transférer le message au numéro souhaité.

-40-

**Modifier :** permet de modifier le message en se basant sur le message reçu.

**Extraire numéro :** permet d'extraire le numéro de l'expéditeur ou un numéro du message texte. Le numéro extrait peut être enregistré dans le répertoire ou être appelé.

**Enregistrer sur SIM/Tél. :** permet d'enregistrer le message sur votre carte SIM ou sur votre téléphone.

**Effacer** : permet de supprimer ce message.

Le SMS étant affiché, Vous pouvez également, appuyer sur le joystick (**Répondre)** pour modifier directement le SMS. À la fin de la saisie, appuyez à nouveau sur le joystick (**OK)** pour accéder aux options suivantes :

**Envoyer :** permet d'envoyer le message au numéro souhaité.

**Aperçu :** permet de visualiser le message avant l'envoi**.**

**Enregistrer et envoyer :** permet d'enregistrer le message puis de l'expédier. Même si l'envoi échoue, le message reste enregistré dans la Boîte d'envoi.

**Enregistrer :** permet d'enregistrer le message dans la Boîte d'envoi (**Envoyé)** en vue d'un envoi ultérieur.

**Envoi multiple :** permet d'envoyer le message à plusieurs destinataires.

-41-

## **Nouveau..................................................................**

Le message texte peut contenir jusqu'à 459 caractères alphanumériques. Une fois la rédaction du message terminée, appuyez sur le joystick (**OK)** pour afficher les options suivantes :

Envoyer : permet d'envoyer le message au numéro souhaité. **Aperçu :** permet de visualiser le message avant l'envoi**.**

**Enregistrer et envoyer :** permet d'enregistrer le message puis de l'expédier. Même si l'envoi échoue, le message reste enregistré dans la Boîte d'envoi.

**Enregistrer :** permet d'enregistrer le message dans la Boîte d'envoi (**Brouillons)** en vue d'un envoi ultérieur.

**Envoi multiple :** permet d'envoyer le message à plusieurs destinataires.

Après avoir choisi l'une des options ci-dessus, saisissez le numéro auquel le message doit être envoyé, puis appuyez sur le joystick (**OK)** pour envoyer le message. Vous pouvez également appuyer sur la touche écran gauche **(Répertoire)** pour rechercher les numéros de téléphone dans votre répertoire.

-42-

## **Brouillons ...............................................................**

Le message envoyé dont l'envoi a échoué est enregistré dans Brouillons.

. Appuyez sur le joystick (Consulter) pour afficher le message désiré.

 $\Box$ . Appuyez sur la touche écran gauche  $\Box$  pour afficher les options suivantes :

**Envoyer :** permet d'envoyer le message au numéro souhaité.

**Modifier :** permet de modifier le message.

**Enregistrer sur SIM/Téléphone :** permet d'enregistrer le message sur la carte SIM ou le téléphone.

**Contrôle multiple :** permet de sélectionner un ou plusieurs messages **Effacer :** permet d'effacer le message sélectionné.

## **Messages envoyés (Envoyé)...................................**

La Boîte d'envoi est utilisée pour stocker les messages que vous avez déjà envoyés ou que vous allez envoyer. Les messages suivis du symbole " \* " n'ont pas été envoyés.

Entrez dans la Boîte d'envoi **(Envoyé)** :

- . Appuyez sur le joystick **(Consulter)** pour afficher les détails du message. Utilisez le joystick (▲ ou ▼) pour changer de ligne, ou pour passer au message suivant ou revenir au message précédent  $(\triangleright \omega \blacktriangleleft)$ .
- $\Box$ . Appuyez sur la touche écran gauche  $\Box$  pour afficher les options suivantes :

<sup>-43-</sup>

## AMOİ

**Modifier :** vous pouvez écrire un nouveau message ou modifier le message avant de sélectionner " Envoyer "," Aperçu ", " Enregistrer et envoi ", " Enregistrer " ou " Envoi multiple ". **Enregistrer sur SIM/Tél.:** vous pouvez enregistrer ce message sur

 votre carte SIM ou sur votre téléphone. **Effacer :** permet de supprimer ce message.

Le SMS étant affiché, Vous pouvez également, appuyer sur le joystick (**Transf..)** pour transférer directement le SMS

-44-

# **MMS**

Le MMS est une technologie de pointe de développement de message. Il prend en charge : les fonctions multimédias et l'envoi de plusieurs types de message (lettres, photos, voix et autres messages multimédias). Cette technologie permet d'envoyer des contenus multimédias de téléphone à téléphone et de téléphone à réseau. Pour envoyer et recevoir des MMS, votre carte SIM et votre opérateur doivent prendre en charge cette fonctionnalité. Pour plus d'informations, contactez votre service réseau. *Pour une utilisation réussie du MMS, commencez par paramétrer correctement le WAP et le serveur MMS.* 

**Les paramètres MMS et WAP de vos opérateurs sont enregistrés par défaut dans les mobiles.** 

 *Pour sélectionner les paramètres Wap de votre opérateur, suivre les manipulations suivantes :* 

- *Appuyez sur la touche écran gauche (Menu)*
- *Sélectionnez l'icône « Internet » à l'aide du joystick.*
- *Appuyez sur le joystick (Consulter) pour valider votre choix.*
- *Sélectionnez « Paramètres » à l'aide du joystick.*
- *Appuyez sur le joystick (Consulter) pour valider votre choix.*
- *Appuyez de nouveau sur le joystick (OK) pour sélectionner « Wap »*
- *Appuyez sur le joystick (OK) pour sélectionner « Profil de connexion ».*
- *Sélectionnez « Sélectionner Profil » à l'aide du joystick.*
- *Appuyez sur le joystick (OK) pour valider votre choix.*

-45-

#### $AMOI$

*La liste des profils enregistrés dans le téléphone s'affiche.* 

- *Sélectionnez votre opérateur à l'aide du joystick.*
- *Appuyez sur le joystick (OK) pour valider votre choix.*
- Appuyez sur la touche Marche/Arrêt **pour revenir en** *mode repos.*

*Pour sélectionner les paramètres MMS de votre opérateur, suivre les manipulations suivantes :* 

- *Appuyez sur la touche écran gauche (Menu)*
- *Sélectionnez l'icône « Messages » à l'aide du joystick.*
- *Appuyez sur le joystick (Consulter) pour valider votre choix.*
- *Sélectionnez « Réglages» à l'aide du joystick.*
- *Appuyez sur le joystick (Consulter) pour valider votre choix.*
- *Sélectionnez « MMS» à l'aide du joystick.*
- *Appuyez sur le joystick (OK) pour valider votre choix.*
- *Appuyez sur le joystick (OK) pour sélectionner « Profil de connexion ».*
- *Sélectionnez « Sélectionner Profil » à l'aide du joystick.*
- *Appuyez sur le joystick (OK) pour valider votre choix.*

*La liste des profils enregistrés dans le téléphone s'affiche.* 

- *Sélectionnez votre opérateur à l'aide du joystick.*
- *Appuyez sur le joystick (OK) pour valider votre choix.*
- Appuyez sur la touche Marche/Arrêt **pour revenir en** *mode repos.*

-46-

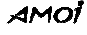

Les icônes suivantes peuvent s'afficher lorsque vous utilisez la fonction MMS :

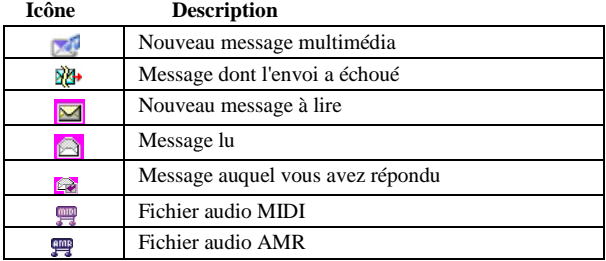

Le téléphone Amoi M636 est capable d'afficher des MMS allant jusqu'à 100 ko. Les fichiers audio au format MIDI et AMR et les fichiers image au format JPEG, GIF89a, GIF87 et PNG sont pris en charge.

## **Boîte de réception (Reçus) ....................................**

Lorsque vous recevez un nouveau MMS, le téléphone sonne ou vibre (selon votre configuration) et l'icône indiquant un nouveau MMS s'affiche. Le message est automatiquement stocké dans la boîte de réception (Reçus).

 $\Box$  Utilisez le joystick ( $\triangle$  ou  $\blacktriangleright$ ) pour sélectionner un message.

Appuyez sur le joystick " **Options** " pour afficher les options suivantes :

Lire : permet d'afficher ou de lire le MMS sélectionné. **Répondre :**permet de répondre à l'expéditeur par un **SMS**.

-47-

**Effacer** : permet de supprimer ce message.

**Infos détails :** permet d'afficher l'objet du message, l'expéditeur, la taille et la date et l'heure d'arrivées du MMS.

**Nouveau..........................................................................** Vous pouvez créer un nouveau message en sélectionnant " Nouveau ". Suivez les étapes ci-dessous pour écrire et envoyer un message multimédia.

1. Après avoir accédé au menu " MMS ", choisissez " Nouveau " puis appuyez sur le joystick (**OK**) pour accéder à l'interface d'édition du MMS. Les quatre options suivantes s'affichent :

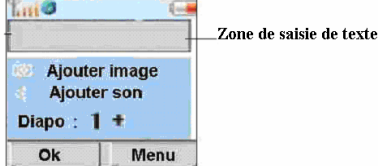

**Ajouter texte :** permet de saisir le texte.

**-**Appuyez sur la touche écran gauche  $\Box$  (Texte) pour activer le curseur dans la zone d'édition puis saisissez votre texte directement.

 **-**Appuyez sur la touche (**Marche/Arrêt**) pour modifier le mode saisie de texte.

**-**Appuyez sur la touche Appel  $\Box$  pour accéder aux options du mode saisie de texte en plein écran. Appuyez sur la touche écran gauche (**Options**) pour obtenir les options suivantes :

-48-

 **. Texte prédéfini :** permet d'insérer un des textes enregistré dans le téléphone.

 **. Insérer numéro :** permet d'insérer un numéro dans votre message.

 **. « Espanol » :** permet de sélectionner le mode de saisie espagnol.

 **. Aide :** permet d'accéder quelque explications en mode saisie de texte.

**Ajouter image :** appuyez sur la touche écran gauche (**Choisir )** pour sélectionner les images stockées.

**Ajouter son :** appuyez sur la touche écran gauche (**Choisir)** pour sélectionner un son.

**Ajouter diapo :** appuyez sur la touche écran gauche (**Choisir)** pour ajouter une diapositive.

2. Une fois la rédaction de votre message terminée, appuyez sur la touche écran droite **(Menu)** pour afficher les options suivantes :

**Envoyer :** sélectionnez " **Envoyer** " pour afficher l'interface d'édition du numéro.

Appuyez sur la touche écran gauche (**Choisir)** pour sélectionner un numéro ou une adresse e-mail dans votre répertoire ou entrez un nouveau numéro ou une nouvelle adresse e-mail. La saisie n'est possible que si le curseur se trouve dans la zone d'édition. Reportez

-49-

### амоі

vous à la rubrique « **Ajouter texte »** en début de chapitre pour connaître tous options du mode saisie de texte.

Le téléphone vous permet d'envoyer un message à plusieurs destinataires en utilisant un espace pour séparer les numéros des destinataires.

Appuyez sur la touche écran droite **(Effacer)** pour effacer l'entrée. **Aperçu :** donne un aperçu du MMS en cours.

**Enregistrer :** permet d'enregistrer le MMS dans les brouillons ou comme texte prédéfini.

**Durée diapo :** permet de définir la durée d'affichage de la diapositive. Format diapo : permet de choisir le format de votre diapositive.

**Ajouter diapo :** permet d'ajouter la diapositive.

**Ajouter image :** permet d'ajouter une image au MMS.

**Supprimer image :** permet de supprimer l'image.

**Supprimer Audio :** permet de supprimer l'audio.

*Remarque : Les options listées ci-dessus sont les options possibles. Elles peuvent être modifiées en fonction de votre service réseau.* 

## **Boîte d'envoi (À envoyer)......................................**

①. Utilisez le joystick pour sélectionner le message désiré.

②. Appuyez sur le joystick " **Options** " pour accéder aux options suivantes :

**Envoyer:** permet d'envoyer le MMS.

**Effacer :** permet de supprimer le MMS.

**Infos détails :** permet d'afficher les détails du MMS (nom, numéro, durée, etc.).

-50-

# **Brouillons ...............................................................**

- ①. Utilisez le joystick pour sélectionner le message désiré.
- ②. Appuyez sur le joystick " **Options** " pour accéder aux options suivantes :
	- **Modifier :** permet de modifier le MMS.
	- **Effacer :** permet de supprimer le MMS.

## **Messages envoyés...................................................**

- ①. Utilisez le joystick pour sélectionner le message désiré.
- ②. Appuyez sur le joystick " **Options** " pour accéder aux options suivantes :
	- **Lire :** permet de lire le MMS.

**Effacer :** permet de supprimer le MMS.

**Infos détails :** permet d'afficher les détails du message multimédia (nom, numéro, durée, etc.).

## **Texte prédéfini .......................................................**

Vous pouvez enregistrer le MMS édité comme modèle, de sorte à pouvoir le renvoyer facilement si nécessaire.

#### -51-

# **MESSAGERIE VOCALE**

Ce menu vous permet d'accéder rapidement à la messagerie vocale (si ce service est fourni par votre réseau) :

Appuyez sur le joystick " **Consulter** " pour accéder aux options suivantes :

- **Appeler** : Appuyez sur le joystick « **OK »** pour appeler votre messagerie vocale. Si aucun numéro de messagerie n'est défini, commencez par saisir le numéro.
- **Numéro :** permet de saisir ou de modifier le numéro de messagerie vocale indiqué par votre fournisseur de services.

*Remarque : La fonction Messagerie vocale permet de transférer un appel manqué vers votre Messagerie vocale personnelle, et offre à votre correspondant la possibilité de laisser un message vocal. Un court message vous sera envoyé ultérieurement pour vous informer de la présence d*'*un message sur votre Messagerie vocale. La fonction doit également être supportée par le réseau. Contactez votre fournisseur de services si vous désirez de plus amples informations.* 

# **SERVICE DE DIFFUSION**

Ce service réseau vous permet de recevoir des messages texte sur différents sujets, tels que la météo ou la circulation routière. **Lire :** permet d'afficher le message texte mis à jour. **Affichage auto. :** Si vous activez cette fonction, les messages seront affichés automatiquement dès leur réception.

-52- Liste des services : permet de définir la liste des canaux pour recevoir des messages de diffusion :

*Tous* **:** permet de recevoir tous les messages de diffusion.

*Aucun* **:** vous ne recevrez aucun message de diffusion.

Liste : permet de recevoir uniquement les messages correspondant à la liste. Vous pouvez ajouter ou supprimer un canal de la liste.

# **INFOS MEMOIRE**

Ce menu vous permet d'afficher le nombre de messages stockés dans votre carte SIM et votre téléphone. Le téléphone peut stocker jusqu'à 200 messages courts. Le nombre de messages pouvant être stockés sur la carte SIM dépend du type de carte.

-53-

# **REGLAGES**

Ce menu vous permet de configurer les fonctions spéciales des SMS & MMS.

```
1. SMS
```

```
Affichage auto. : Si la fonction est " Activée ", le nouveau message 
 entrant s'affiche automatiquement à l'écran. 
    Appuyez sur la touche écran gauche (Lire ?)
 pour lire directement le message, ou sur la touche
 écran droite (Après) pour fermer la fenêtre 
 d'alerte et lire le message plus tard. Vous pouvez 
 sélectionner " Désactivée " pour annuler cette 
 fonction.
```
- **Centre SMS :** permet de stocker ou de modifier le numéro de votre centre SMS. Vous pouvez obtenir ce numéro auprès de votre fournisseur de services.
- **Rapport:** vous pouvez sélectionner " *Activée* " pour demander au centre SMS de vous indiquer si votre message a été envoyé ou non.
- Filtre SMS : en configurant cette fonction, vous évitez la réception des messages provenant des numéros que vous avez spécifiés.
- **Modèles :** 8 modèles de message sont enregistrés et peuvent être modifiés. Ils vous permettent d'envoyer facilement et rapidement un message chaque fois que vous le souhaitez.
- **Enregistrer SMS prédéfini :** permet d'enregistrer le message sur votre carte SIM ou sur votre téléphone.

-54-

**Enregistrer message envoyé :** Sélectionnez *" Activer* " pour enregistrer le message envoyé, ou " Désactiver " pour annuler l'enregistrement.

### *2. MMS*

## **1-Profil de Connexion**

Vous pouvez enregistrer jusqu'à 9 serveurs dans votre Liste de Connexion.

Le menu " Profils de Connexion " vous permet d'accéder aux trois options suivantes :

- **--MMS GPRS:** permet d'indiquer le serveur pour vos MMS. Cette option permet d'activer, de modifier ou de supprimer le serveur.
- **--Nouveau :** Cette fonction permet non seulement d'ajouter de nouveaux serveurs à votre liste Connexion, mais également de sélectionner certains serveurs pour exécuter les reconfigurations des paramètres.
- **-- Sélectionner profil :** permet de sélectionner un serveur de la liste.

#### **2-Mode de réception**

Il permet de définir le mode de réception de vos MMS. Deux modes sont disponibles : Auto ou Manuel.

#### **3-Pub autorisée**

Vous pouvez choisir de recevoir ou non les publicités.

### **4-Enregistrer message envoyé**

Cette option permet de définir si les messages qui ont été envoyés doivent être enregistrés ou non.

-55-

# **PERSONNALISER**

### **Sonneries ................................................................**

Cette fonction vous permet de paramétrer la sonnerie des appels entrants, des messages, du réveil et du calendrier. Vous pouvez choisir les sonneries dans les Sonneries fixes, Télécharger sonneries (téléchargées via Internet) et Multimédia.

## **Configurations sonores..........................................**

Vous pouvez paramétrer la tonalité du clavier, la tonalité menu, la tonalité appareil photo, la tonalité de rapport d'envoi ou la tonalité des messages réseau.

## **Type d'alerte ..........................................................**

Cette fonction vous permet de sélectionner le type d'alerte signalant l'arrivée d'un appel ou d'un message. 3 types d'alerte vous sont proposés : Sonnerie, Vibreur, et Silencieux. Défilez jusqu'à l'option souhaitée, puis appuyez sur le joystick (**OK**) pour confirmer.

# **Volume....................................................................**

Cette fonction vous permet de régler le volume de la sonnerie et des touches. Utilisez la touche volume sur le côté du téléphone ou le joystick pour augmenter ou diminuer le volume.

-56-

## **Fond d'écran ..........................................................**

Vous pouvez définir votre fond d'écran à partir de ce menu. Image : permet de choisir parmi 10 images l'image à utiliser comme écran de veille.

Animations : permet de choisir une animation comme fond d'écran. **Texte :** permet de saisir un texte qui sera utilisé comme fond d'écran. Calendrier : permet de choisir le calendrier comme fond d'écran. Personnel : permet de paramétrer l'écran de veille à partir du menu multimédia.

# **Cacher infos écran.................................................**

Cette fonction vous permet de cacher ou non l'ensemble des infos ou seules les infos réseau se trouvant sur l'écran de veille.

## **Activer/désactiver affichage..................................**

Deux modes sont disponibles pour l'option Activer/désactiver affichage. Vous pouvez définir les Animations ou saisir votre propre texte. Vous pouvez également choisir d'activer ou de désactiver la tonalité de la mise en Marche.

-57-

# **EXPLORATEUR**

Le menu Multimédia vous aide à gérer les ressources de votre téléphone portable.

### **Image ......................................................................**

Le fichier conserve les photos ou les images que vous avez prises ou enregistrés. Appuyez sur la touche écran gauche pour afficher les options suivantes :

**Ouvrir :** permet d'ouvrir le fichier image.

**Effacer :** permet de supprimer tous les fichiers du dossier en cours.

**Nouveau dossier :** permet d'ajouter un nouveau dossier au menu multimédia

**Infos mémoire :** permet d'afficher les informations concernant la mémoire de votre téléphone.

Accédez au menu Image, sélectionnez un fichier dans le dossier, puis appuyez sur la touche écran gauche **pour accéder aux options** suivantes :

**Ouvrir :** permet d'ouvrir l'image et de l'afficher.

**Couper :** permet de couper l'image pour un collage.

**Copier :** permet de copier l'image.

**Effacer :** permet de supprimer l'image du dossier.

**Renommer :** permet de renommer l'image sélectionnée.

**Envoyer par MMS :** permet d'envoyer l'image via la fonction MMS au destinataire souhaité.

-58-

#### AMOİ

**Nouveau dossier :** permet d'ajouter un nouveau dossier. **Définir comme Fond d'écran :** permet de définir l'image comme fond d'écran. **Propriétés :** permet d'afficher les détails du fichier.

## **Audio.......................................................................**

Pour les options de la fonction Audio, veuillez vous reporter à la section Image.

# **Vidéo .......................................................................**

Pour les options de la fonction Vidéo, veuillez vous reporter à la section Image.

-59-

# **MULTIMEDIA**

## **Appareil photo .......................................................**

L'appareil photo intégré 2,0 mégapixels vous permet de prendre des photos de personnes ou d'événements en mouvement.

*Remarque :* 

*• Ne prenez pas des personnes en photo sans leur autorisation.*

*• Ne prenez pas de photos dans les lieux ou il est interdit de photographier.* 

*• Ne prenez pas de photos dans un lieu où vous pourriez interférer dans la vie privée d'une autre personne.*

#### **1. Prendre une photo.**

Appuyez sur le joystick **(OK**) pour accéder à la fonction " Prendre photo ". Appuyez sur le joystick pour prendre la photo directement. Appuyez sur la touche écran gauche **(Enregistrer**) pour enregistrer la photo ; appuyer sur la touche écran droite <sup>(1244</sup>) (Annuler) pour annuler la photo.

Appuyez sur la touche écran gauche  $\boxed{\equiv}$  ou utilisez le joystick pour accéder aux options suivantes :

**ELIS ※ O** Les options apparaissent en haut de l'écran.

Poussez le joystick vers la gauche ou la droite pour sélectionner une option.

-60-

**LES LES DES OPTIONS S'affichent sous l'élément actuellement** 

sélectionné. Poussez le joystick vers le haut ou vers le bas pour sélectionner l'option désirée.

- **Effet photo :** permet d'appliquer un effet à votre photo. 8 effets sont disponibles. Normal, Esquisse, Gravure, Nocturne, Ancien, Froid, Négatif, Gris.
- **Mode prise de vue :** 5 options sont disponibles : Normal, H PMK, Rafale, Minuteur et V PMK.
- Pixel : permet de définir le nombre de pixels pour votre téléphone. 6 options sont disponibles.
- **Luminosité :** permet de définir le niveau de luminosité pour votre photo. 6 niveaux sont disponibles.
- Saturation : permet de définir le niveau de saturation pour votre

photo. 6 niveaux sont disponibles

- Style : permet d'ajouter un cadre. 6 cadres sont disponibles.
- **Retour :** permet de sortir de la fonction.

Lorsque l'icône  $\mathbb X$  est sélectionné, appuyez sur la touche écran

gauche (**Réglage)** pour afficher les options suivantes :

- **1- Préfixe nom :** permet d'indiquer le préfixe du nom de votre photo.
- **2- Qualité :** permet définir la qualité de vos photos.

-61-

#### amoi

**3- Prise automatique :** permet d'indiquer la durée précédant la prise automatique. 10 secondes, 8 secondes et 5 secondes sont disponibles.

**4- Nombre de photos en rafale :** permet de définir le nombre de photos que vous pouvez prendre en une fois en mode rafale.

**5 -Flash :** permet d'activer ou de désactiver le flash.

#### **2. Enregistrement vidéo**

Appuyez sur le joystick **(OK)** pour accéder au menu « Enregistrement Vidéo ».

- Appuyez sur le joystick pour démarrer l'enregistrement.

- Appuyez sur la touche écran droite (**Stop)** pour arrêter l'enregistrement.

-Appuyez sur le joystick **(Enreg)** pour enregistrer la vidéo ou appuyez sur la touche écran droite  $\boxed{\subseteq}$  pour annuler.

- Utilisez le joystick (gauche, droite) pour accéder aux sous-menus Mise au point, Luminosité ou Effet, puis utilisez le joystick (haut, bas) pour sélectionner une des options de ces sous-menus :

**Mise au point :** Permet d'ajuster la mise au point. 6 niveaux de zoom sont disponibles.

**Effet :** permet d'appliquer un effet à votre photo. 7 effets sont disponibles.

**Luminosité :** permet de définir la luminosité souhaitée lors de la prise de la vidéo. 6 niveaux sont disponibles.

-62-

#### **3. Album photos**

L'album contient les photos que vous avez prises. Appuyez sur le joystick **(OK)** pour accéder à l'album. Toutes les images que vous avez enregistrées sont répertoriées sous forme de liste. Choisissez la photo souhaitée, puis appuyez sur la touche écran gauche **(Options)** pour afficher les options désirées.

#### **4. Lecture vidéo**

Permet de lire la vidéo que vous avez réalisée.

## **Lecteur MP3...........................................................**

Votre téléphone vous permet de lire les musiques MP3, et pas uniquement les musiques enregistrées sur votre carte mémoire.

#### **1. Joystick de commande**

- **--Joystick :** Appuyez sur le joystick **(OK)** pour démarrer ou mettre en pause la lecture d'un titre ; Poussez le joystick vers la gauche pour lire le titre précédent, et vers la droite pour lire le titre suivant.
- **--Touche latérale :** Appuyez sur la partie supérieure de la touche latérale pour augmenter le volume, et sur la partie inférieure pour le diminuer.

#### **2. Options**

Appuyez sur la touche écran gauche (**Options**) pour afficher les options suivantes :

-63-

- **--Ajouter fichier :** permet d'ajouter un fichier stocké sur le téléphone ou la carte mémoire au lecteur.
- **--Ajouter dossier :** permet d'ajouter un dossier stocké sur le téléphone ou la carte mémoire au lecteur.

**--Lecture liste :** permet de visualiser la liste des titres à lire de votre lecteur.

**--Réglage :** permet de définir l'ordre de lecture et le mode de musique.

## **Cinéma....................................................................**

Le modèle M636 vous permet de réaliser des vidéos avec votre téléphone. Les fichiers au format MP3, MP4 M-JPEG /H.263. et 3GP sont pris en charge.

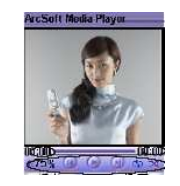

Appuyez sur le joystick  $\bullet$   $\bullet$  pour lire ou l'interrompre le fichier.

- Poussez le joystick vers la gauche pour lire le fichier précédent.
- Poussez le joystick vers la droite pour lire le fichier suivant.
- 100 % Niveau du volume. Appuyez sur la touche latérale vers le haut ou vers le bas pour régler le volume.

-64-

#### งกว่

Appuyez sur la touche écran gauche (**Options**) pour afficher les options suivantes :

**Ouvrir fichier** : Sélectionnez l'option pour pouvoir sélectionner le fichier désiré dans l'Explorateur et le lire.

Plein écran : permet d'afficher la vidéo en plein écran.

Liste de lecture : permet d'afficher la liste des fichiers.

**Propriétés :** permet d'afficher les propriétés du fichier actuellement sélectionné.

**Paramètres:** permet de configurer les paramètres du lecteur.

**Aide :** permet de comprendre comment utiliser le lecteur.

Infos **:** permet d'afficher les informations concernant la version du lecteur.

**Radio FM .......................................................................** Le modèle M636 vous permet de profiter de la radio FM. Avant

d'utiliser cette fonction, veillez à connecter votre casque.

Utilisez le joystick (gauche, droite) pour rechercher une station. Appuyez sur la touche écran gauche pour accéder aux options suivantes :

**Réduire** : permet de réduire la radio FM et de revenir à l'écran du menu principal.

**Mémoriser** : permet d'enregistrer la station dans la liste.

**Afficher stations** : permet d'afficher les stations que vous avez stockées.

**Enregistrement auto** : permet d'effectuer une recherche automatique et d'enregistrer la station.

**Réglage Fréquence** : permet de trouver une station en entrant

-65-

directement la fréquence.

**Sélectionner bande** : permet de définir la bande de fréquence de votre radio.

**Activer/ Désactiver HP** : permet d'activer ou de désactiver les hautparleurs.

## **Jeux .........................................................................**

### 1. Morpion

L'objectif est de former une ligne (horizontalement, verticalement ou en diagonale) de cinq de ses pions.

**Démarrer :** permet de commencer une partie. Vous pouvez décider d'être le premier à jouer ou de laisser le téléphone commencer.

**Charger jeu :** permet de jouer la dernière partie que vous avez quittée.

Sélectionner niveau : permet de sélectionner le niveau de votre jeu. **Aide :** indique comment jouer.

### **2. Tetris**

Démarrer : permet de commencer une nouvelle partie. **Réglages :** permet de définir les paramètres de jeu. **Bip :** permet d'activer/de désactiver le son pendant que vous jouez. Scores : permet de conserver les scores des 5 meilleurs joueurs. **Aide :** indique les règles du jeu.

-66-

#### **3. Sokoban**

Vous remportez la partie si vous parvenez à pousser toutes les boîtes dans leurs emplacements respectifs.

Utilisez le joystick pour déplacer les boîtes. Redémarrez la partie en appuyant sur la touche  $\Box$  (Appel). Appuyez sur la touche Marche/Arrêt pour quitter le jeu. Appuyez sur la touche # ou \* pour choisir le niveau de jeu.

**Démarrer :** permet de commencer une partie.

Bip : permet de sélectionner " Activé " pour avoir du son pendant la partie, et " Désactivé " pour supprimer le son.

**Aide :** indique les règles du jeu.

# **ORGANISEUR**

Ce menu vous permet d'enregistrer des informations personnelles.

## **Réveil ......................................................................**

Trois alarmes sont disponibles. Pour chaque alarme, vous pouvez effectuer les opérations suivantes :

- 1. **Activée / Désactivée :** appuyez sur le joystick pour Activée ou Désactivée l'alarme. Le symbole " √ " s'affiche lorsque l'alarme est activée.
- 2. **Heure :** permet de définir l'heure à laquelle vous souhaitez que l'alarme sonne.

3. **Mode :** permet de définir le mode de votre alarme.

- Tous les jours : l'alarme sonne tous les jours à l'heure définie.
	- Lun-Ven : l'alarme sonne du lundi au vendredi à l'heure définie.
	- Personnel : l'alarme sonne à l'heure définie pour les jours de la semaine que vous aurez sélectionnés.
- *Remarque : Lorsque l'alarme sonne à l'heure définie, appuyez sur une touche pour l'arrêter ; sinon, elle continue de sonner pendant une minute.*

-68-

# **Calendrier ..............................................................**

Cette fonction vous permet :

1. de régler le téléphone pour qu'il sonne à l'heure indiquée et affiche le mémo.

2. de régler le téléphone pour qu'il sonne et affiche le mémo même s'il est éteint.

Appuyez sur le joystick (Définir) pour accéder à la liste du calendrier. Tous les événements que vous avez entrés sont affichés dans la liste. Sélectionnez l'événement désiré, puis appuyez sur la touche écran gauche  $\Box$  pour accéder aux options suivantes :

**1. Nouveau**

Pour créer un nouveau mémo, vous devez :

(1) **Configuration :** permet de sélectionner un type d'événement :

• **Mémo** : permet de faire une note pour un événement de type général, tels que des rendez-vous ou des réunions. Vous pouvez

définir le titre et la date du rappel.

• **Appeler** : permet de planifier un appel.

•**Date Anniversaire** : cette option permet de faire des notes pour les anniversaires.

(2) **Titre :** permet de saisir le sujet de votre mémo (40 caractères max.). Appuyez sur le joystick (**Sélecti.. )** pour valider. Si vous planifiez un appel, entrez le numéro de téléphone.

(3) **Rappel Date/Heure :** permet de régler la date et l'heure

-69-

auxquelles vous souhaitez que votre téléphone vous rappelle l'événement programmé.

(4)**Rappel heure:** permet d'indiquer la période précédant l'événement à laquelle vous souhaitez avoir un rappel d'événement.

*Remarque : Vous pouvez ajouter jusqu'à 20 mémos. Au moment indiqué dans le calendrier, l'alarme sonne et le mémo s'affiche. Si vous programmez un appel, vous pouvez composer le numéro en appuyant sur la touche Envoyer.* 

Par exemple : Configurez votre téléphone comme indiqué dans les schémas ci-dessus. Le téléphone vous signalera le 17 janvier à 7h00 que l'anniversaire de Roger est le 18 janvier.

#### **2. Modifier**

Cette fonction permet de modifier la planification. **3. Effacer** 

Cette fonction permet de supprimer la planification en cours.

**4. Expirée** 

Cette fonction permet de supprimer une planification expirée.

**5. Effacer tous**  Cette fonction permet de supprimer toutes les planifications.

#### **Calculatrice ............................................................**

-70- Grâce à cette fonction, vous pouvez utiliser le téléphone comme calculatrice. La calculatrice fournit les fonctions arithmétiques de base : l'addition, la soustraction, la multiplication et la division.

### **Effectuer un calcul**

- 1. Saisissez le premier nombre à l'aide des touches numériques.
- 2. Poussez le joystick vers le haut pour afficher le symbole de l'addition '+', vers la bas pour afficher le symbole de la soustraction '-', a gauche pour afficher le symbole de la multiplication 'x' et a droite pour afficher le symbole de la division '/';
- 3. Saisissez le deuxième nombre.
- 4. Pour procéder au calcul, appuyez sur le joystick **(Égal).**
- 5. Répétez les étapes 1 à 4 autant de fois que nécessaire.
- *Remarque : Pour supprimer les éventuelles erreurs et effacer les informations à l'écran, appuyez sur la touche " Effacer ". Appuyez sur la touche # pour entrer un point décimal et sur la touche \* pour modifier le signe (+/-) d'un nombre.*

## **Enregistreur ...........................................................**

Votre téléphone vous permet de faire des enregistrements allant jusqu'à 7200 secondes ou encore 2 heures si la carte mémoire externe est disponible.

 $-7$ *Remarque : L'enregistrement d'une conversation lors d'un appel est interdit dans certains pays. Assurez-vous que votre correspondant*  *accepte d'être enregistré.* 

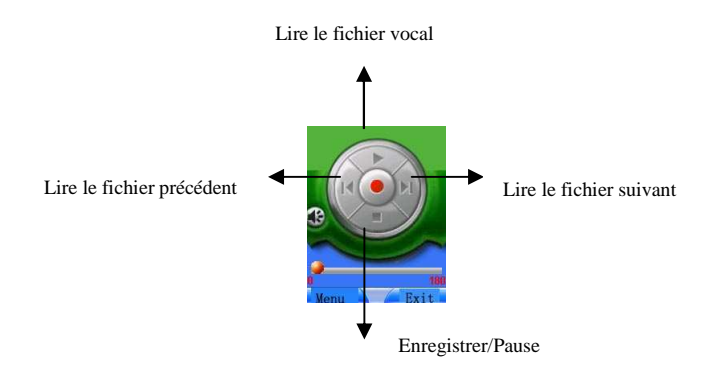

Appuyez sur le joystick pour commencer l'enregistrement. Appuyez sur la touche écran gauche et choisissez Enregistrer pour sauvegarder l'enregistrement.

## **Bloc notes................................................................**

La fonction vous permet de saisir 10 remarques.

# **Sync PC...................................................................**

Cette fonction vous permet d'établir une transmission de données entre votre téléphone et votre PC grâce au programme de synchronisation PC. Grâce à la synchronisation PC, vous pouvez effectuer les

-72-
opérations suivantes :

--Consulter ou modifier les informations du répertoire.

--Consulter ou modifier les SMS.

--Envoyer ou télécharger des images.

--Télécharger des sonneries, des images ou des animations.

*Remarque : Lors de la transmission, ne pas quittez Sync PC et assurezvous que le kit de raccordement est correctement connecté ; lorsque vous recevez un appel, la transmission est interrompue. Lorsque vous avez terminé, appuyez sur la touche écran Retour pour quitter Sync PC.* 

Pour de plus amples détails, veuillez vous reporter au menu Aide de Sync PC.

# **Autres......................................................................**

#### **1. Fuseaux horaires**

Cette fonction vous permet d'afficher l'heure de différents endroits dans le monde. Appuyez sur le joystick **(Définir**) pour définir l'heure en tant qu'heure locale. Utilisez le joystick pour faire défiler les différents lieux.

#### **2. Chronomètre**

En accédant à la fonction chronomètre, les options suivantes s'affichent :

**Démarrer :** appuyez sur la touche écran OK pour lancer le chronométrage.

-73-

#### **AMOI**

**Chrono:** appuyez sur la touche écran Temps intermédiaire pour prendre le temps intermédiaire ; vous pouvez prendre jusqu'à 4 temps intermédiaires. **Remise à zéro :** appuyez sur la touche écran droite pour remettre le

temps à zéro.

#### **3. Modem**

Le téléphone peut être utilisé comme modem, cependant, avant d'utiliser cette fonction; veuillez vous reporter au menu Aide de " Sync PC ".

-74-

# **INTERNET**

Le WAP est une plate-forme permettant de combiner la communication sans fil à Internet. Le WAP vous permet d'accéder à Internet et vous permet également d'accéder à des applications de commerce électronique par téléphone.

*Remarque : Pour vous connecter au WAP, votre réseau doit fournir ce service et vous devez suivre les instructions fournies dans la section " Configuration / Navigateur ".* 

**Les paramètres WAP de vos opérateurs sont enregistrés par défaut dans les mobiles.** 

 *Pour sélectionner les paramètres Wap de votre opérateur, suivre les manipulations suivantes :* 

- *Appuyez sur la touche écran gauche (Menu)*
- *Sélectionnez l'icône « Internet » à l'aide du joystick.*
- *Appuyez sur le joystick (Consulter) pour valider votre choix.*
- *Sélectionnez « Paramètres » à l'aide du joystick.*
- *Appuyez sur le joystick (Consulter) pour valider votre choix.*
- *Appuyez de nouveau sur le joystick (OK) pour sélectionner « Wap »*
- *Appuyez sur le joystick (OK) pour sélectionner « Profil de connexion ».*
- *Sélectionnez « Sélectionner Profil » à l'aide du joystick.*
- *Appuyez sur le joystick (OK) pour valider votre choix.*

*La liste des profils enregistrés dans le téléphone s'affiche.* 

-75-

- *Sélectionnez votre opérateur à l'aide du joystick.*
	- *Appuyez sur le joystick (OK) pour valider votre choix.*
- *Appuyez sur la touche Marche/Arrêt* **pour revenir en** *mode repos.*

## **Page d'accueil.........................................................**

Cette fonction permet de connecter votre téléphone mobile à la page d'accueil que vous avez indiquée.

# **Favoris ....................................................................**

Vous pouvez stocker les sites Web que vous consultez le plus souvent dans vos favoris et leur donner un nom. Il suffit alors d'en sélectionner un pour s'y connecter automatiquement.

# **Message alerte........................................................**

Cette fonction vous permet de consulter les informations WAP de type " push " que vous avez reçues via Internet.

# **Paramètres .............................................................**

### **1. Wap**

Appuyez sur le joystick (OK) pour accéder au sous-menu Navigateur et afficher les options suivantes :

-76-

## **--Profil de Connexion :**

Appuyez sur le joystick **(OK)** pour accéder aux profiles de connexions.

A l'aide du joystick (haut et bas) sélectionnez :

- **Opérateur GPRS :** Permet d'activer, de modifier ou d'effacer l'opérateur enregistré par défaut**.** 

- **Nouveau :** Permet d'entrer un nouveau profil

**- Sélectionner profil** : Permet de sélectionner les paramètres wap de votre opérateur.

# *Remarque : Pour vous connecter au WAP, votre réseau doit prendre en*

*charge cette fonction et vous devez souscrire au service de navigation sur Internet.* 

Lorsque vous Sélectionnez « Nouveau » pour ajouter un nouvel opérateur, vous obtenez les options suivantes.

**Nom :** permet d'entrer le nom du nouveau serveur.

**Page d'accueil :** permet de définir votre page d'accueil.

**Adresse IP :** permet de définir l'adresse IP correspondant à votre page d'accueil.

**Support :** permet de définir le type de service de données. 3 types sont disponibles : GPRS, CSD & Série. Le type par défaut est le GPRS.

**ID utilisateur :** permet de définir le nom d'utilisateur pour le WAP.

**Mot de passe :** permet de définir le mot de passe pour le WAP.

**APN :** permet de saisir le nom AP, tel que ORANGEWAP.COM.DO. Sécurité : permet de choisir entre " Activée " ou " Désactivée ".

**Enregistrer :** permet de sauvegarder vos réglages.

-77-

# **REGLAGES.**

Ce menu vous permet d'enregistrer des informations personnelles et d'activer le mot de passe pour empêcher que votre téléphone ne soit utilisé par des personnes non autorisées.

# **Horloge ...................................................................**

Cette fonction vous permet de régler la date et l'heure courantes affichées sur l'écran de veille.

Les fonctions suivantes sont disponibles :

**Heure :** permet de modifier l'heure courante.

**Format heure :** permet de choisir entre le mode 24 heures et le mode 12 heures.

**Date :** permet de modifier la date courante.

**Format date :** permet de sélectionner le format de la date :

- J/M/A (Jour/Mois/Année)
- M/J/A (Mois /Jour/Année)
- A/M/J (Année /Mois / Jour)

## **Téléphone ...............................................................**

#### **1- Marche / Arrêt auto**

Cette fonction permet de définir l'heure à laquelle vous souhaitez que

-78-

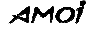

votre téléphone s'allume / s'éteigne. Lorsque vous activez cette fonction, votre téléphone s'allume / s'éteint automatiquement à l'heure choisie.

#### **2-Verrouillage clavier auto**

Lorsque la fonction de verrouillage est activée, votre clavier se verrouille automatiquement si vous n'appuyez sur aucune touche pendant 30 secondes.

- **3- Langue**
- $\Leftrightarrow$  Anglais : l'ensemble des menus et des informations s'affiche en anglais.
- $\rightsquigarrow$  Français : l'ensemble des menus et des informations s'affiche en français.
- $\rightsquigarrow$  Espagnol : l'ensemble des menus et des informations s'affiche en Espagnol.

Pour choisir votre langue, entrez dans le menu, Utilisez le joystick pour sélectionner une des trois langues puis appuyez sur le joystick (**OK)** pour confirmer votre choix.

*Remarque : Appuyez successivement sur \*,9,9,# pour choisir une des trois langues en mode veille.* 

#### **Niveau rétro éclairage**

Cette fonction permet de définir la durée de rétro-éclairage. 3 options sont disponibles : rétro-éclairage faible, moyen ou élevé.

#### **Durée rétro éclairage**

Cette fonction permet d'indiquer la durée de votre rétro-éclairage : 10 secondes, 5 secondes, 20 secondes ou Toujours actif.

-79-

#### **Écran de veille**

Cette fonction vous permet d'activer ou de désactiver l'économiseur d'écran.

#### **Réinitialisation réglages**

Vous pouvez rétablir les réglages par défaut de votre téléphone. Saisissez tout d'abord le mot de passe de votre téléphone. Le mot de passe est initialement réglé sur 0000.

# **Appel.......................................................................**

Pour afficher les options suivantes, accédez à la fonction de configuration des appels puis appuyez sur la touche écran OK :

#### **Volume d'écoute**

Cette option vous permet de régler le volume d'écoute lors d'un appel. Utilisez le joystick pour ajuster le volume d'écoute ; vous pouvez également utiliser la touche située sur le côté de l'appareil pour régler le volume d'écoute au cours d'un appel.

#### **Transfert d'appel**

Ce service réseau permet de transférer les appels entrants vers le numéro que vous avez indiqué. Par exemple : vous souhaitez renvoyer vos appels professionnels vers un collègue durant votre période de congés. 5 options sont disponibles :

**Injoignable:** les appels seront transférés vers le numéro indiqué si vous ne vous trouvez pas dans la zone de couverte de

-80-

votre fournisseur de services ou que votre téléphone est éteint.

- Pas de réponse : les appels sont transférés si vous ne répondez pas à l'appel.
- **Occupé :** les appels sont transférés si vous êtes déjà en ligne ou que l'appel est rejeté.

**Tous :** tous les appels entrants sont transférés.

**Tout annuler :** toutes les fonctions de renvoi d'appel sont annulées.

#### **Mode réponse**

Vous pouvez répondre à un appel de trois façons différentes.

- **--Touche appel :** permet de répondre à un appel simplement en appuyant sur la touche Appel.
- **--Toutes touches :** permet de répondre à un appel entrant en appuyant sur une touche quelconque, hormis la touche Marche/Arrêt.
- **--Réponse auto :** si vous utilisez un kit voiture, le téléphone peut répondre automatiquement à un appel après 3 secondes. Vous pouvez également décrocher en appuyant sur la touche Appel avant que le téléphone ne réponde automatiquement.

#### **Signal d'appel**

Le téléphone prend en charge les fonctions " Appel en attente " et " Double appel " du réseau GSM. Si vous sélectionnez cette fonction, le réseau vous indique qu'un autre correspondant souhaite vous joindre si vous êtes déjà en communication. Vous pouvez répondre au nouvel

-81-

appel en mettant l'appel actif en attente.

**Activée :** permet d'activer cette fonction. Le réseau vous prévient lorsque vous recevez un nouvel appel. Vous pouvez mettre l'appel en cours en attente et répondre au nouvel appel.

**Désactivée :** permet de désactiver la fonction Appel en attente.

## *Remarque : Si vous désirez de plus amples informations sur les fonctions Présentation du numéro et Appel en attente, veuillez contacter votre fournisseur de services.*

 $\oslash$ 

#### **Présentation du numéro**

Votre réseau doit prendre en charge cette fonction.

- **--Réglé par le réseau :** lorsque vous passez un appel, votre numéro de téléphone sera masqué ou affiché en fonction de votre réseau.
- **--Activée :** votre numéro de téléphone est transmis à chaque appel émis.
- **--Désactivée :** votre numéro de téléphone n'est pas affiché sur le téléphone de vos correspondants.

#### *Remarque : Cette fonction doit être prise en charge par votre opérateur.*

# **Réseau.....................................................................**

Lorsque vous utilisez le téléphone, ce dernier sélectionne automatiquement le service Internet. Lorsque vous vous trouvez en dehors de la zone de réception ou que vous êtes à l'étranger, vous pouvez sélectionner manuellement le service Internet approprié.

-82-

#### **Mode**

Cette fonction permet de définir le mode de recherche de réseau. Deux options sont disponibles : Auto et Manuel.

#### **Rechercher**

Lorsque vous sélectionnez cet élément, le téléphone affiche " Recherche en cours… ". Lorsqu'un réseau est trouvé, le GSM l'affiche automatiquement. S'il y a plus d'un réseau disponible, vous pouvez utiliser le joystick pour choisir le réseau souhaité.

**Vous n'avez pas le droit d'utiliser les réseaux marqués d'un astérisque \*.**

#### **Séquence**

Cette fonction vous permet de modifier la liste des réseaux, et de définir ainsi l'ordre de recherche. Trois opérations sont possibles :

- --**Déplacer** : permet de vous déplacer un réseau en utilisant le joystick
- -- **Nouveau** : permet d'ajouter de nouveaux réseaux. Saisissez le code pays et le code réseau, puis appuyez sur la touche écran de gauche  $\Box$  (OK).
- --**Effacer** : permet d'annuler le réseau sélectionné.

#### **Bande**

Utiliser le joystick pour sélectionner GSM900 /1800 ou automatique puis appuyez sur le joystick **(OK)** pour confirmer.

Deux bandes sont fournies : GSM 900 et GSM 1800.

-83-

# **Sécurité ...................................................................**

#### **1. Code PIN :**

Appuyez sur le joystick **(OK)** pour accéder à cette fonction.

- 1. Sélectionnez " Activer ".
- 2. Entrez le code PIN et activez le code PIN en appuyant sur la touche écran gauche **(OK).**

*Remarque : Si vous activez la fonction de vérification du code PIN, vous devez saisir le code PIN à chaque activation de votre téléphone. Si vous entrez un code incorrect trois fois de suite, la carte SIM est bloquée. Dans ce cas, vous devrez saisir le code PUK pour débloquer la carte SIM. Pour plus d'informations, veuillez contacter votre fournisseur de services.*

3. Sélectionnez " Désactiver " pour annuler cette fonction.

#### **2. Verrouillage SIM**

Lorsque la fonction de verrouillage de la carte SIM est activée en choisissant " Activer ", votre téléphone fonctionne uniquement avec la carte SIM courante. Si vous souhaitez changer de carte SIM, vous devez saisir le code du téléphone.

#### **3. Contrôle code PIN**

Appuyez sur le joystick **(OK)** pour accéder à cette fonction. Vous pouvez créer des codes d'accès pour les " Liste des appels ", " Mot de passe SMS ", " Répertoire ", " Explorateur " et " Tous " ou annuler

-84-

tous les codes d'accès.

1. Accédez à l'élément pour lequel vous souhaitez définir un code d'accès et sélectionnez " *Activer* ".

2. Entrez le mot de passe et activez la fonction Code d'accès en appuyant sur le joystick **(OK).**

3. Sélectionnez " *Désactiver* " pour annuler cette fonction.

#### **4. Gestionnaire Codes**

# **Modifier Code du téléphone**

- 1. Appuyez sur le joystick (**OK**) et saisissez l'ancien mot de passe, puis appuyez sur la touche écran gauche (**OK**).
- 2. Entrez le nouveau mot de passe et appuyez sur la touche écran gauche  $\Box$  (OK).
- 3. Entrez le nouveau mot de passe une seconde fois puis appuyez sur la touche écran gauche (**OK**). .
- 4. " Mot de passe du téléphone modifié " s'affiche.

#### **Modifier Code PIN**

1. Appuyez sur le joystick (**OK**) pour accéder à " Modifier Code PIN ".

2. Entrez l'ancien code PIN et appuyez sur la touche écran gauche (**OK**).

- 3. Entrez le nouveau code PIN (quatre à huit chiffres) puis appuyez sur la touche écran gauche (**OK**).
- 4. Entrez le nouveau code PIN une seconde fois puis appuyez sur la touche écran gauche (**OK**).

-85-

5. " Code PIN modifié " s'affiche.

*Remarque : Vous ne pouvez modifier le code PIN que lorsque la fonction vérification du code PIN est activée.* 

## **Modifier PIN2**

La procédure est la même que pour le code PIN1.

*Remarque : Le code PIN est fourni avec la carte SIM lorsque cette dernière prend en charge des services spéciaux tels que la fonction " Tarification des communications ", etc. Pour savoir si votre carte SIM prend en charge ces fonctions, contactez votre opérateur.*

#### **5. Interdire appels**

La fonction « Interdire appels » vous permet de restreindre les appels entrants et sortants. Il est possible que ce service ne soit pas disponible sur tous les réseaux.

Les options suivantes sont disponibles :

**Tous les appels sortants :** aucun appel ne peut être émis (à l'exception des appels d'urgence).

**Appels internationaux :** aucun appel international ne peut être émis.

**Internationaux sauf origine :** en dehors de la zone de couverture de votre opérateur, seul les numéros de votre pays d'origine peuvent être appelés.

**Tous les appels entrants :** aucun appel ne peut être reçu.

**Appels entrants en déplacement :** aucun appel ne peut être reçu lorsque vous utilisez le téléphone en dehors de votre zone de couverture.

-86-

**Tout annuler :** tous les appels peuvent être émis et reçus de façon normale.

*Remarque : Vous devez saisir le mot de passe réseau pour activer ces fonctions.*

# **INFORMATIONS DE RÉFÉRENCE**

# **Codes d'accès..........................................................**

Votre téléphone et la carte SIM utilisent plusieurs codes d'accès permettant de protéger le téléphone contre une utilisation non autorisée.

#### **Mot de passe du téléphone**

Le code de sécurité peut être utilisé pour éviter une utilisation non autorisée de votre téléphone. Le code de sécurité est livré avec le téléphone et est initialement réglé sur 0000.

Changez le code de sécurité avant d'utiliser votre téléphone. Conservez ce nouveau code en lieu sûr (éloigné du téléphone luimême) et à l'abri des regards indiscrets.

## **Code PIN**

Le code PIN (numéro d'identification personnel) protège votre carte SIM contre une utilisation non autorisée. Le code PIN est généralement fourni avec la carte SIM. Lorsque le code PIN est

-87-

amoi

activé, vous devez le saisir à chaque activation de votre téléphone.

*Remarque : Si vous saisissez successivement trois codes PIN incorrects, la carte SIM est bloquée. Pour débloquer la carte SIM, saisissez le code PUK et appuyez sur la touche écran OK. Saisissez ensuite un nouveau code PIN deux fois.* 

#### **Code PIN2**

Le code PIN2, fourni avec certaines cartes SIM, permet d'accéder à certaines fonctions, telle que la programmation du compteur d'appel. La disponibilité de ces fonctions dépend du type de carte SIM installé. Si vous saisissez successivement trois codes PIN2 incorrects, le code PIN2 est bloqué. Pour débloquer le code PIN2, saisissez le code PUK2 et appuyez sur la touche écran **OK** (ou sur la touche **OK**), puis saisissez un nouveau code PIN2 deux fois.

### **Code PUK**

Le code PUK (code personnel de déblocage) permet de déverrouiller un code PIN bloqué. Le code PUK est généralement fourni avec la carte SIM. Si ce n'est pas le cas, contactez votre fournisseur de services pour obtenir le code.

Si vous saisissez successivement dix codes PUK incorrect, la carte SIM devient inutilisable. Contactez votre fournisseur de services pour obtenir une nouvelle carte.

Vous ne pouvez pas modifier le code PUK. Si vous perdez le code, contactez votre opérateur.

-88-

#### **Code PUK2**

Le code PUK2, fourni avec certaines cartes SIM, permet de déverrouiller un code PIN2 bloqué.

Si vous saisissez successivement dix codes PUK2 incorrects, vous ne pouvez plus accéder aux fonctions nécessitant la saisie d'un code PIN2. Contactez votre fournisseur de services pour obtenir une nouvelle carte.

Vous ne pouvez pas modifier le code PUK2. Si vous perdez le code, contactez votre opérateur.

# **Utilisation des batteries.........................................**

Votre téléphone est alimenté par une batterie standard Li-ion rechargeable. Les batteries suivantes sont également disponibles (contactez votre revendeur pour plus d'informations) :

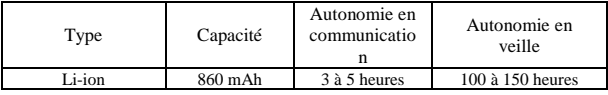

#### **Précautions d'utilisation**

N'utilisez jamais de chargeur ou de batterie endommagés.

 Ne pas utiliser la batterie pour un usage autre que celui pour lequel elle est destinée.

<sup>-89-</sup>

 Si vous utilisez votre appareil à proximité de la station de base du réseau, la puissance requise sera alors réduite. Les temps de communication et de veille dépendent fortement de la puissance du signal sur le réseau cellulaire et des paramètres définis par l'opérateur de réseau.

 Le temps de charge de la batterie dépend du niveau de charge restant et du type de batterie et de chargeur utilisé. La batterie peut être chargée et déchargée des centaines de fois mais ses performances diminuent progressivement. Lorsque la durée de fonctionnement (en communication et en veille) devient nettement plus courte que la normale, il est temps d'acheter une nouvelle batterie.

 En cas d'inutilisation prolongée du téléphone, une batterie pleine se décharge toute seule.

 Utiliser uniquement les batteries et les chargeurs recommandés. Lorsque vous n'utilisez pas le chargeur, débranchez-le de la source d'alimentation. Ne laissez pas la batterie branchée sur un chargeur plus d'une semaine, car une surcharge pourrait raccourcir la durée de vie de la batterie.

 Les températures extrêmes affecteront la capacité de charge de votre batterie : un refroidissement ou un réchauffement préalable peut s'avérer nécessaire. Ne laissez pas la batterie dans un endroit

<sup>-90-</sup>

# งกว่

trop chaud ou trop froid, comme dans une voiture l'été où l'hiver, sinon la capacité et la durée de vie de la batterie seront réduits. Essayez toujours de maintenir la batterie à température ambiante. Un téléphone dont la batterie est froide ou chaude peut rencontrer des difficultés de fonctionnement temporaires, même si la batterie est entièrement chargée. Les batteries Li-ion sont particulièrement sensibles aux températures inférieures à 0°C.

 Ne court-circuitez pas la batterie. Un court-circuit accidentel peut survenir lorsqu'un objet métallique (pièce, trombone ou stylo) établit un contact direct entre les bornes + et – de la batterie (languettes métalliques situées à l'arrière de la batterie), par exemple lorsque vous transportez une batterie de rechange dans une poche ou un sac. Une mise en court-circuit des bornes peut endommager la batterie ou l'objet engendrant le court-circuit.

 Jetez les batteries usagées en respectant la réglementation locale. Vous devez toujours les recycler. Ne jetez jamais de batteries au feu.

# **Entretien et réparation..........................................**

Votre téléphone est un produit technologique avancé et doit être manipulé avec précaution. Les suggestions suivantes vous aideront à utiliser votre appareil conformément à la garantie et à prolonger sa durée de vie. Lors de l'utilisation de votre téléphone :

-91-

 Conservez le téléphone, ses pièces et accessoires hors de portée des jeunes enfants.

 Gardez le téléphone au sec. L'eau, l'humidité et les liquides contenant des minéraux peuvent rouiller les circuits électroniques.

 N'utilisez pas et ne conservez pas le téléphone dans des zones poussiéreuses et encrassées car ses parties démontables pourraient être endommagées.

 Ne conservez pas le téléphone dans des zones chaudes. Des températures élevées peuvent réduire la durée de vie des composants électroniques, endommager les batteries et déformer ou faire fondre certains plastiques.

 Ne conservez pas le téléphone dans des zones froides. Lorsqu'il se réchauffe (pour atteindre sa température normale), de l'humidité susceptibles d'endommager les circuits électroniques peut apparaître à l'intérieur du téléphone.

 Ne laissez pas tomber ou ne cognez pas le téléphone. Une manipulation brutale peut endommager les circuits imprimés internes.

 N'utilisez pas de produits chimiques corrosifs, de solvants de nettoyage ou de détergents puissants pour nettoyer le téléphone. Essuyez-le à l'aide d'un chiffon doux légèrement imbibé d'eau savonneuse tiède.

<sup>-92-</sup>

 Ne peignez pas le téléphone. La peinture peut obstruer les parties démontables de l'appareil et empêcher son bon fonctionnement.

 Utilisez uniquement l'antenne fournie ou une antenne de remplacement approuvée. Des antennes non autorisées et des modifications des fixations peuvent endommager le téléphone et aller à l'encontre de la réglementation en matière d'appareils radio.

 En cas de fonctionnement incorrect du téléphone ou de la batterie, du chargeur ou des autres accessoires, rapportez-le au service après-vente le plus proche.

 Ce téléphone comprend de grands écrans d'affichage pouvant être endommagés. Prenez soin de ne pas laisser tomber ou de ne pas cogner le téléphone, et faites attention à ne pas le rayer avec un objet pointu.

-93-

# **GLOSSAIRE**

### **Antenne**

Appareil servant à émettre ou à recevoir des signaux. La taille et la forme des antennes sont déterminées, pour partie, en fonction de la fréquence du signal qu'elles reçoivent. Les téléphones sans fil et la station de base doivent disposer d'antennes.

# **Réveil**

L'alarme peut être réglée à une heure et une date spécifique, et peut également servir de réveil journalier.

## **ALS (Alternate Line Service, service de sélection de ligne)**

L'ALS permet d'associer deux lignes à une carte SIM. Ce service vous permet d'émettre ou de recevoir des appels sur une ligne ou sur l'autre selon votre souhait.

## **Bande**

Gamme de fréquences radio entre deux limites définies qui sont utilisées dans les communications sans fil.

-94-

## **Blocage des appels**

Permet de restreindre les appels entrants et les appels sortants.

## **Renvoi d'appel**

Permet de régler votre téléphone pour qu'il dirige les appels vers un autre numéro de téléphone. (Selon les caractéristiques du réseau et de l'abonnement, non disponible dans toutes les zones).

## **Appel en attente**

Permet de mettre vos interlocuteurs en attente. (Selon les caractéristiques du réseau et de l'abonnement, non disponible dans toutes les zones).

## **Signal d'appel**

Le téléphone vous avertit qu'une personne cherche à vous joindre alors que vous êtes déjà en ligne. Vous pouvez choisir de prendre l'appel ou de le rediriger vers votre boîte vocale. (Selon les caractéristiques du réseau et de l'abonnement, non disponible dans toutes les zones.)

## **Conférence téléphonique**

Permet de mettre en place une conférence téléphonique avec 5 correspondants supplémentaires max.

<sup>-95-</sup>

## **GPRS— Service Général de Radiocommunication par Paquets**

#### **GSM (système global de communications mobiles)**

Le GSM est la norme paneuropéenne pour les services de téléphonie mobile numériques. Il fait également partie des technologies disponibles sur le continent américain. Le GSM a été créé pour les marchés afin de fournir les avantages de l'itinérance internationale automatique dans de nombreux pays. La carte SIM (module d'identification de l'abonné) est un composant capital pour le fonctionnement du GSM. Elle permet à l'utilisateur de conserver toutes les données pertinentes stockées dans le téléphone sur une carte plastique amovible. Lorsque la carte est insérée dans un téléphone compatible avec le GSM, le téléphone est instantanément personnalisé à son utilisateur.

## **GSM900**

Le GSM900, appelé GSM, est le réseau numérique le plus utilisé. Il fonctionne maintenant dans plus de 100 pays à travers le monde.

**GSM1800**--Réseau GSM numérique utilisé en Europe et en Asie.

#### **Kit mains libres**

Dispositif permettant à un conducteur d'utiliser un téléphone sans fil sans porter ou tenir le combiné. Il s'agit d'un gain de sécurité important pour les conducteurs d'automobiles, de camions et de la

-96-

plupart des véhicules motorisés.

#### **LCD (afficheur à cristaux liquides)**

Utilisé généralement pour les écrans d'affichage des téléphones sans fil.

## **Service de présentation du numéro**

Ce service permet aux abonnés d'afficher ou de bloquer les numéros de téléphone des appelants.

#### **Téléphone mobile**

Synonyme de téléphone sans fil et de téléphone cellulaire.

#### **MMS (service de messagerie multimédia)**

Le MMS est une technologie de pointe de développement de message. Il prend en charge : les fonctions multimédias et l'envoi de plusieurs types de message (lettres, photos, voix et autres messages multimédias). Cette technologie permet d'envoyer des contenus multimédias de téléphone à téléphone et de téléphone à réseau.

### **PIN (numéro d'identification personnel)**

Code de sécurité empêchant l'utilisation du téléphone par une personne non autorisée. Le code PIN est communiqué par le fournisseur de service en même temps que la carte SIM. Il se compose

-97-

de quatre à huit chiffres et peut être modifié si nécessaire.

#### **PUK (code de déblocage du code PIN)**

Code de sécurité permettant de déverrouiller le téléphone lorsqu'un code PIN incorrect a été saisi trois fois de suite. Le numéro à huit chiffres est communiqué par le fournisseur de service en même temps que la carte SIM.

### **Roaming**

Service offert par la plupart des opérateurs de téléphonie mobile. Il permet aux abonnés d'utiliser un service cellulaire lorsqu'ils sortent de leur zone de couverture. Lorsqu'ils se trouvent en dehors de leur zone de couverture et entrent dans la zone d'un autre réseau, l'indicateur ROAM sur le téléphone cellulaire s'allume pour indiquer qu'ils viennent de changer de réseau.

## **SDN (Numéro d'accès à différents services)**

Numéros de téléphone fournis par votre opérateur de réseau et permettant d'accéder à des services spéciaux tels que la messagerie vocale, les renseignements, le service clientèle et les services d'urgence.

#### **SIM (module d'identification de l'abonné)**

-98- Carte à puce contenant toutes les informations nécessaires pour le fonctionnement du téléphone (informations sur le réseau et sur les mémoires, ainsi que des données personnelles de l'abonné). La carte SIM se loge dans un petit emplacement situé à l'arrière du téléphone, et est protégée par la batterie.

# **SMS (service de messages courts)**

Service réseau permettant d'expédier et de recevoir des messages en direction et en provenance d'un autre abonné, sans lui parler. Le message créé ou reçu (jusqu'à 160 caractères) peut être affiché, reçu, modifié ou envoyé.

## **Touches écran**

Touches repérées par  $\boxed{\square}$   $\boxed{\subseteq}$  sur le téléphone et dont le libellé :

- dépend de la fonction en cours d'utilisation
- apparaît sur la ligne en bas de l'écran, juste au-dessus de la touche correspondante.

### **Autonomie en veille**

Correspond à la durée durant laquelle une batterie peut alimenter un téléphone en mode veille, c'est à dire un téléphone prêt à recevoir ou à émettre un appel, sans être utilisé pour un appel. L'autonomie diminue progressivement lorsque le téléphone se trouve en mode veille.

#### **Autonomie en communication**

-99- Correspond à la durée totale durant laquelle une batterie peut alimenter un téléphone en communication. Lorsque la batterie du téléphone est déchargée au cours d'un appel, l'autonomie en

communication restante diminue jusqu'à ce que le téléphone soit éteint ou que la batterie soit rechargée.

# **Messagerie vocale**

Répondeur informatisé qui répond automatiquement à vos appels lorsque vous êtes indisponible. Il lit un message d'accueil (que vous pouvez vous même enregistrer) et enregistre les messages.

## **WAP (protocole d'application sans fil)**

Fonctionnant avec les meilleurs protocoles standard de transmission de données, le WAP offre un ensemble complet de spécifications pour prendre en charge les protocoles Internet. C'est un moyen particulier de formater du contenu pour le faire apparaître sur de petits écrans, comme ceux des téléphones sans fil ou des PDA (Assistant Numérique Personnel). Le WAP est en train de devenir une norme mondiale pour développer et distribuer des contenus Internet sur des appareils sans fil.

-100-

# **DÉPANNAGE**

Si le téléphone ne fonctionne pas correctement, effectuez les vérifications suivantes. Si vous n'arrivez pas à résoudre le problème,

contactez votre revendeur pour obtenir de l'aide.

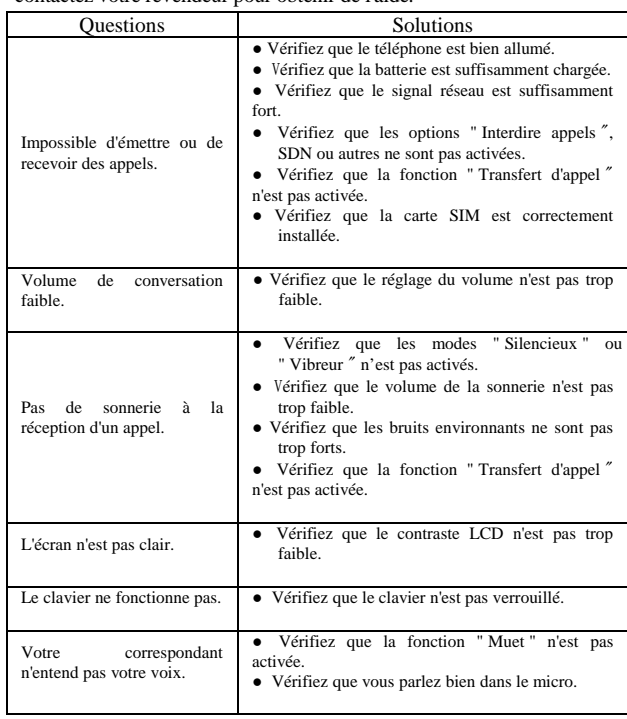

-101-

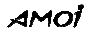

Selon l'évolution du marché ou des logiciels, il se peut que ce manuel d'utilisation ne soit plus conforme à votre téléphone, il est donc fourni

à titre de référence uniquement. Si vous avez des questions, contactez votre revendeur.

Votre produit est conçu et fabriqué avec des matériels et des composants de<br>qualité supérieure qui peuvent être recyclés et réutilisés.<br>Ce symbole signifie que les équipements électriques et électroniques en fin de<br>vie doi O

Conserver précieusement ce manuel d'utilisation pour toute référence future.

# **EN CAS DE PROBLEME ET POUR TOUT ENSEIGNEMENT MERCI DE CONTACTER NOTRE SERVICE APRÈS-VENTE Tél. : 0892 701 240 (0.34** € / min)

-102-